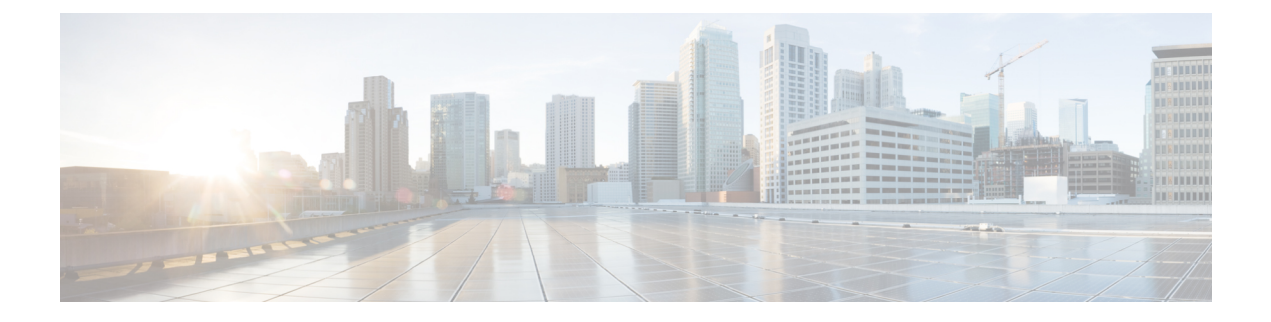

# **IPsec** および **ISAKMP**

- トンネリング、IPsec、および ISAKMP について (1 ページ)
- IPsec VPN のライセンス (7 ページ)
- IPsec VPN のガイドライン (8 ページ)
- ISAKMP の設定 (8 ページ)
- IPsec の設定 (22 ページ)
- IPsec VPN の管理 (47 ページ)

# トンネリング、**IPsec**、および **ISAKMP** について

このトピックでは、バーチャルプライベートネットワーク(VPN)の構築に使用するインター ネットプロトコルセキュリティ (IPsec) 標準と Internet Security Association and Key Management Protocol (ISAKMP) 標準について説明します。

トンネリングは、インターネットなどのパブリック TCP/IP ネットワークを使用して、リモー トユーザーとプライベートな企業ネットワークとの間でセキュアな接続を構築することを可能 にします。それぞれのセキュアな接続は、トンネルと呼ばれます。

ASA は、ISAKMP と IPsec のトンネリング標準を使用してトンネルの構築と管理を行っていま す。ISAKMP と IPsec は、次の処理を実行できます。

- トンネル パラメータのネゴシエーション
- トンネルの確立
- ユーザーとデータの認証
- セキュリティ キーの管理
- データの暗号化と復号化
- トンネル経由のデータ転送の管理
- トンネル エンドポイントまたはルータとしての着信と発信のデータ転送の管理

ASA は、双方向のトンネル エンドポイントとして機能します。プライベート ネットワークか らプレーンパケットを受信し、それらをカプセル化して、トンネルを作成し、それらをトンネ ルの他端に送信できます。そこで、カプセル化が解除され、最終宛先へ送信されます。また、 パブリックネットワークからカプセル化されたパケットを受信し、それらをカプセル化解除し て、プライベート ネットワーク上の最終宛先に送信することもできます。

## **IPsec** の概要

ASA では、LAN-to-LAN VPN 接続に IPsec が使用され、client-to-LAN VPN 接続に IPsec を使用 することもできます。IPsec 用語では、ピアとは、リモート アクセス クライアントまたは別の セキュアなゲートウェイを意味します。どちらの接続タイプについても、ASAはシスコのピア だけをサポートします。シスコは VPN の業界標準に従っているので、ASA は他ベンダーのピ アとの組み合わせでも動作しますが、シスコはこのことをサポートしていません。

トンネルを確立する間に、2 つのピアは、認証、暗号化、カプセル化、キー管理を制御するセ キュリティアソシエーションをネゴシエートします。これらのネゴシエーションには、トンネ ルの確立(IKE SA)と、トンネル内のトラフィックの制御(IPsec SA)という2つのフェーズ が含まれます。

LAN-to-LANVPNは、地理的に異なる場所にあるネットワークを接続します。IPsecLAN-to-LAN 接続では、ASA は発信側または応答側として機能することができます。IPsec client-to-LAN 接 続では、ASAは応答側としてのみ機能します。発信側はSAを提案し、応答側は、設定された SAパラメータに従って、SAの提示を受け入れるか、拒否するか、または対案を提示します。 接続を確立するには、両方のエンティティで SA が一致する必要があります。

## **IPsec** トンネルの概要

IPsec トンネルとは、ASA がピア間に確立する SA のセットのことです。SA とは、機密データ に適用するプロトコルとアルゴリズムを指定するものであり、ピアが使用するキー関連情報も 指定します。IPsec SA は、ユーザ トラフィックの実際の伝送を制御します。SA は単方向です が、通常ペア(着信と発信)で確立されます。

ピアは SA ごとに使用する設定をネゴシエートします。各 SA は次のもので構成されます。

- IKEv1 トランスフォーム セットまたは IKEv2 プロポーザル
- クリプト マップ
- ACL
- トンネル グループ
- 事前フラグメンテーション ポリシー

## **ISAKMP** および **IKE** の概要

ISAKMP は、2台のホストで IPsec Security Association (SA; セキュリティ アソシエーション) の構築方法を一致させるためのネゴシエーション プロトコルです。これは、SA 属性のフォー マットに合意するための共通のフレームワークを提供します。このセキュリティ アソシエー ションには、SA に関するピアとのネゴシエーション、および SA の変更または削除が含まれ ます。ISAKMP のネゴシエーションは 2 つのフェーズ(フェーズ 1 とフェーズ 2)に分かれて います。フェーズ 1 は、以後の ISAKMP ネゴシエーション メッセージを保護する最初のトン ネルを作成します。フェーズ 2 では、データを保護するトンネルが作成されます。

IKE は、IPsec を使用するための SA の設定に ISAKMP を使用します。IKE は、ピアの認証に 使用される暗号キーを作成します。

ASA は、レガシー Cisco VPN Client から接続するための IKEv1、および AnyConnect VPN クラ イアントの IKEv2 をサポートしています。

ISAKMPネゴシエーションの条件を設定するには、IKEポリシーを作成します。このポリシー には、次のものが含まれます。

- IKEv1ピアに要求する認証タイプ。証明書を使用するRSA署名または事前共有キー(PSK) です。
- データを保護しプライバシーを守る暗号化方式。
- 送信者を特定し、搬送中にメッセージが変更されていないことを保証するHashedMessage Authentication Code (HMAC) 方式。
- 暗号キー決定アルゴリズムの強度を決定するデフィーヘルマン グループ。ASA はこのア ルゴリズムを使用して、暗号キーとハッシュ キーを導出します。
- IKEv2 の場合は、別の疑似乱数関数(PRF)。IKEv2 トンネル暗号化などに必要な、キー 関連情報とハッシュ操作を導出するためのアルゴリズムとして使用されます。
- ASAが暗号キーを使用する時間の制限。この時間が経過すると暗号キーを置き換えます。

IKEv1 ポリシーでは、各パラメータに対して 1 個の値を設定します。IKEv2 では、単一のポリ シーに対して、複数の暗号化タイプと認証タイプ、および複数の整合性アルゴリズムを設定で きます。ASAは、設定をセキュア度が最も高いものから最も低いものに並べ替え、その順序を 使用してピアとのネゴシエーションを行います。この並べ替えにより、IKEv1と同様に、許可 される各組み合わせを送信することなく、許可されるすべてのトランスフォームを伝送するた めに単一のプロポーザルを送信できます。

ASAは、IKEv2の複数のセキュリティアソシエーション(SA)をサポートしていません。ASA は現在、検出された最初の SA でのみインバウンド IPsec トラフィックを受け入れます。IPsec トラフィックが他の SA で受信された場合は、 vpn-overlap-conflict のためドロップされま す。複数のIPsecSAは2つのピア間の重複トンネル、または非対称トンネリングからの情報を 取得できます。

### **IKEv1** トランスフォーム セットおよび **IKEv2** プロポーザルの概要

IKEv1 トランスフォーム セットや IKEv2 プロポーザルは、ASA によるデータ保護の方法を定 義するセキュリティプロトコルとアルゴリズムの組み合わせです。IPsecSAのネゴシエート時 に、ピアはそれぞれトランスフォームセットまたはプロポーザルを指定しますが、これは両ピ アで同一であることが必要です。ASA は、この一致しているトランスフォーム セットまたは プロポーザルを使用して SA を作成し、この SA によって暗号マップに対する ACL のデータ フローが保護されます。

IKEv1 トランスフォーム セットでは、各パラメータに対して 1 個の値を設定します。IKEv2 プ ロポーザルでは、単一のプロポーザルに対して、複数の暗号化および認証のタイプ、および複 数の整合性アルゴリズムを設定できます。ASAは、設定をセキュア度が最も高いものから最も 低いものに並べ替え、その順序を使用してピアとのネゴシエーションを行います。これによっ て、IKEv1と同様に、許可される各組み合わせを個別に送信することなく、許可されるすべて の組み合わせを伝送するために単一のプロポーザルを送信できます。

SA の作成に使用されたトランスフォーム セットまたはプロポーザルの定義が変更された場合 は、ASA はトンネルを切断します。詳細については、セキュリティ アソシエーションのクリ ア (49 ページ) を参照してください。

トランスフォーム セットまたはプロポーザルの唯一の要素が消去または削除された場合は、 ASA はそのトランスフォーム セットまたはプロポーザルを参照する暗号マップを自動的に削 除します。 (注)

## **IKEv2** 複数ピアクリプトマップについて

9.14(1) リリース以降、ASA IKEv2 は複数ピアクリプトマップをサポートするようになりまし た。トンネル内のピアがダウンすると、IKEv2はリスト内の次のピアでSAの確立を試みます。 最大 10 個のピアアドレスを持つクリプトマップを設定できます。IKEv2 でのこの複数ピアの サポートは、特に、複数ピアクリプトマップを使用して IKEv1 から移行する場合に役立ちま す。

IKEv2は双方向のクリプトマップのみをサポートします。したがって、複数ピアは双方向のク リプトマップにも設定され、トンネルを開始するピアからの要求を受け入れるために同じもの が使用されます。

## **IKEv2** イニシエータの動作

IKEv2 はピア (Peer1 など)とのセッションを開始します。5回の SA\_INIT 再送信で Peer1 に到 達できなかった場合、最終の再送信が実行されます。このアクティビティには約2分かかりま す。

Peer1 に障害が発生すると、SA\_INIT メッセージが Peer2 に送信されます。Peer2 にも到達でき ない場合は、2 分後に Peer3 とのセッション確立が開始されます。

クリプトマップのピアリストにあるすべてのピアを使用すると、IKEv2は、いずれかのピアと SAが確立されるまで、Peer1からセッションを再度開始します。次の図に、この動作を示しま す。

図 **<sup>1</sup> :** イニシエータのプロセスフロー

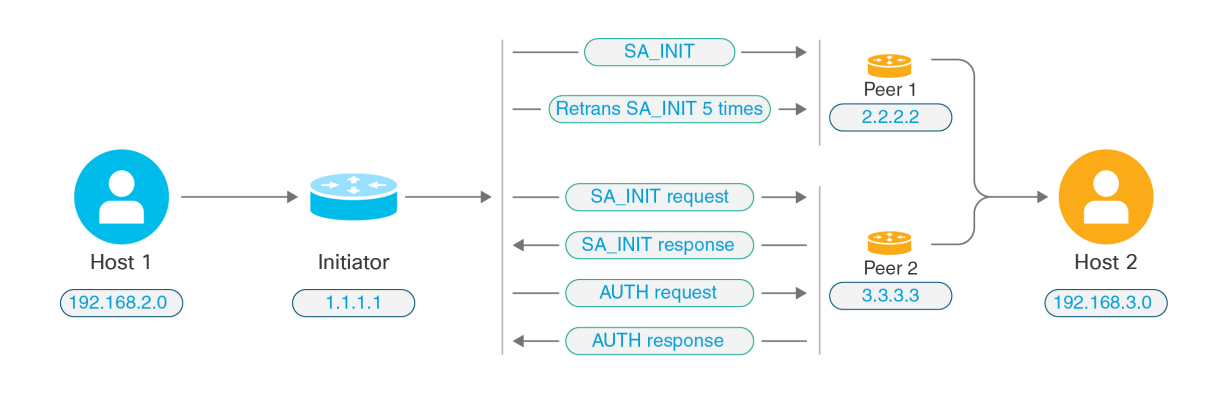

- 
- IKE SA を開始するには、継続的なトラフィックが必要です。そのため、試行が失敗するたび に次のピアに移動し、最終的に、到達可能なピアが SA を確立します。トラフィックが中断さ れた場合は、次のピアで IKE SA を開始するために手動トリガーが必要になります。 (注)

## **IKEv2** レスポンダの動作

IKE SA のレスポンダデバイスがクリプトマップ内の複数のピアを使用して設定されている場 合、IKE SA が試行されるたびに、イニシエータ IKE SA のアドレスが、クリプトマップ内の現 在アクティブなピアのアドレスで検証されます。

たとえば、クリプトマップ内の現在アクティブなピア(レスポンダとして使用)が最初のピア である場合、IKE SA は Peer1 の IP アドレスから開始されます。同様に、クリプトマップ内の 現在アクティブなピア(レスポンダとして使用)が2番目のピアである場合、IKE SA は Peer2 の IP アドレスから開始されます。

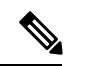

(注) ピアトラバーサルは、IKEv2 マルチピアトポロジのレスポンダ側ではサポートされません。

## クリプトマップ変更時のピアインデックスのリセット

クリプトマップを変更すると、ピアインデックスがゼロにリセットされ、リスト内の最初のピ アからトンネルが開始されます。次の表に、特定の状況での複数ピアインデックスの移行を示 します。

## 表 **<sup>1</sup> : SA** 前の複数ピアインデックスの移行

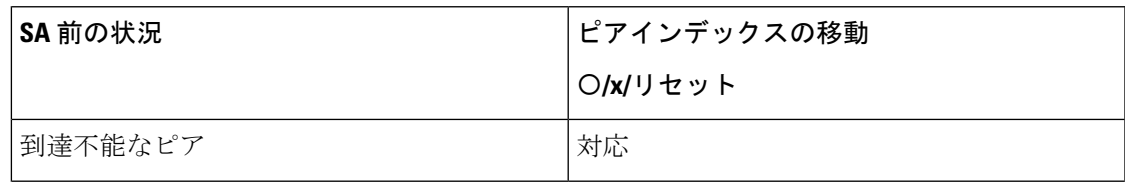

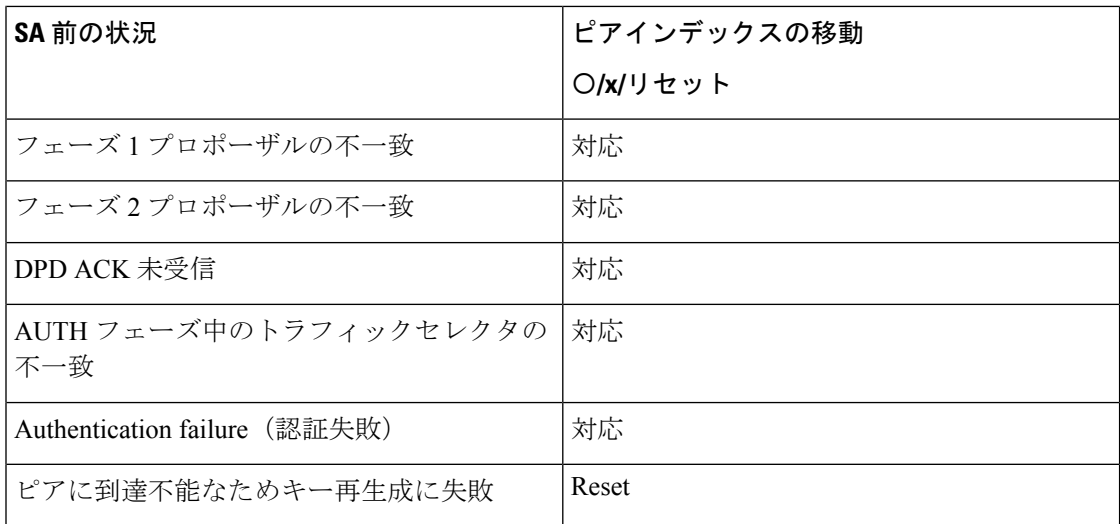

## 表 **2 : SA** 後の複数ピアインデックスの移行

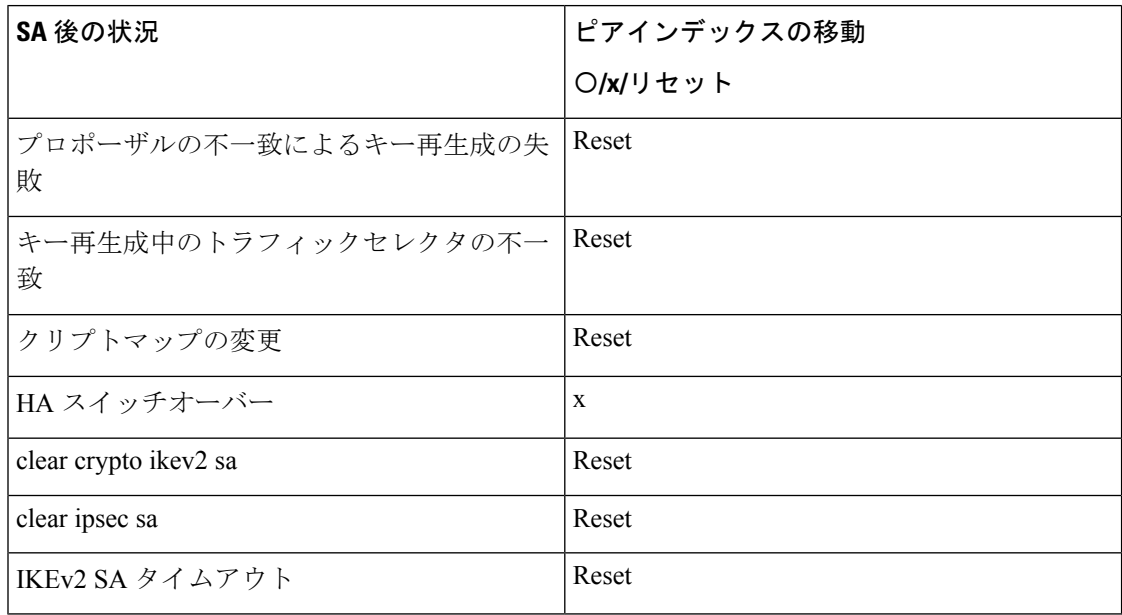

## **IKEv2** 複数ピアの注意事項

## **IKEv1** および **IKEv2** プロトコル

クリプトマップが両方のIKEバージョンおよび複数ピアで設定されている場合、次のピアに移 動する前に、両方のバージョンの各ピアで SA の試行が行われます。

たとえば、2 つのピア P1 と P2 でクリプトマップが設定されている場合、IKEv2 の P1、IKEv1 の P1、IKEv2 の P2 のようにトンネルが開始されます。

## 高可用性

複数のピアを持つクリプトマップは、HA内のレスポンダデバイスへのトンネルを開始します。 最初のデバイスに到達できない場合、次のレスポンダデバイスに移動します。

イニシエータデバイスは、レスポンダデバイスへのトンネルを開始します。アクティブデバイ スがダウンすると、スタンバイデバイスは、アクティブデバイスのPeer2のIPアドレスに移動 するクリプトマップに関係なく、Peer1 の IP アドレスからトンネルを確立しようとします。

## 集中クラスタ

複数のピアを持つクリプトマップは、集中クラスタの展開内にあるレスポンダデバイスへのト ンネルを開始できます。最初のデバイスに到達できない場合、次のレスポンダデバイスへの移 動を試みます。

イニシエータデバイスは、レスポンダデバイスへのトンネルを開始します。Peer1 に到達でき ない場合、クラスタ内のすべてのノードは次の Peer2 に移動します。

## 分散クラスタ

IKEv2複数ピアクリプトマップが設定されている場合、分散クラスタリングはサポートされま せん。

## マルチコンテキストモード

マルチコンテキストモードでは、複数ピアの動作は各コンテキストに固有となります。

## デバッグ コマンド

トンネルの確立に失敗した場合は、これらのコマンドを有効にして、問題をさらに分析しま す。

- **debug crypto ikev2 platform 255**
- **debug crypto ikev2 protocol 255**
- **debug crypto ike-common 255**

IKEv2複数ピアに固有のデバッグログの例を次に示します。このログには、ピアの遷移が表示 されます。

Sep 13 10:08:58 [IKE COMMON DEBUG]Failed to initiate ikev2 SA with peer 192.168.2.2, initiate to next peer 192.168.2.3 configured in the multiple peer list of the crypto map.

# **IPsec VPN** のライセンス

(注) この機能は、ペイロード暗号化機能のないモデルでは使用できません。

IKEv2 を使用した IPsec リモート アクセス VPN には、別途購入可能な AnyConnect Plus または Apex ライセンスが必要です。IKEv1 を使用した IPsec リモートアクセス VPN および IKEv1 ま たは IKEv2 を使用した IPsec サイト間 VPN では、標準 ライセンスに付属の Other VPN ライセ ンスが使用されます。モデルごとの最大値については、「[CiscoASASeriesFeatureLicenses](https://www.cisco.com/c/en/us/td/docs/security/asa/roadmap/licenseroadmap.html)」を 参照してください。

# **IPsec VPN** のガイドライン

## コンテキスト モードのガイドライン

シングルまたはマルチ コンテキスト モードでサポートされます。Anyconnect Apex ライセンス は、マルチコンテキストモードのリモートアクセスVPNに必要です。ASAはAnyConnectApex ライセンスを特異的に認識しませんが、プラットフォーム制限へのライセンス済みAnyConnect Premium、携帯電話用 AnyConnect クライアント、Cisco VPN フォン用 AnyConnect クライアン ト、および Advanced Endpoint Assessment など、Apex ライセンスのライセンス特性を適用しま す。

## ファイアウォール モードのガイドライン

ルーテッド ファイアウォール モードでだけサポートされています。トランスペアレント ファ イアウォール モードはサポートされません。

## フェールオーバーのガイドライン

IPsec VPN セッションは、アクティブ/スタンバイ フェールオーバー コンフィギュレーション でのみ複製されます。

## その他のガイドライン

IKE を設定すると、システムは自動的に RADIUS UDP ポート 1645 および 1646 を予約します。 この予約は syslog 713903 に記載され、ポート番号は 27910 および 28166 として示されます。 この予約により、ポートが PAT 変換に使用されないように確保されます。

# **ISAKMP** の設定

## **IKEv1** ポリシーと **IKEv2** ポリシーの設定

IKEv1 と IKEv2 はどちらも、最大 20 個の IKE ポリシーをサポートしますが、値のセットはそ れぞれ異なります。作成するポリシーのそれぞれに、固有のプライオリティを割り当てます。 プライオリティ番号が小さいほど、プライオリティが高くなります。

IKEネゴシエーションが始まると、ネゴシエーションを開始したピアはそのすべてのポリシー をリモート ピアに送信し、リモート ピアは一致するポリシーを探します。リモート ピアは、

一致するポリシーを見つけるまで、設定済みのポリシーに対してピアのすべてのポリシーを 1 つずつプライオリティ順に(最も高いプライオリティから)照合します。

一致と見なされるのは、2 つのピアからの両方のポリシーに、同じ暗号化、ハッシュ、認証、 Diffie-Hellman パラメータ値が含まれているときです。IKEv1 では、リモート ピアのポリシー で指定されているライフタイムが、開始側から送信されたポリシーのライフタイム以下である ことも必要です。ライフタイムが等しくない場合、ASA は短い方のライフタイムを使用しま す。IKEv2では、ライフタイムはネゴシエートされませんが、各ピアの間でローカルに管理さ れるので、ライフタイムを各ピアで個別に設定できます。一致するポリシーがない場合、IKE はネゴシエーションを拒否し、SA は確立されません。

各パラメータに対して特定の値を選択するときは、セキュリティとパフォーマンスの間に暗黙 のトレードオフが発生します。デフォルト値で得られるセキュリティレベルは、ほとんどの組 織のセキュリティ要件に十分に対応します。パラメータに対し1つの値だけをサポートしてい るピアと相互運用する場合は、相手のピアがサポートしている値に選択が制限されます。

ISAKMPコマンドには、それぞれプライオリティを指定する必要があります。プライオリティ 番号によってポリシーが一意に識別され、IKEネゴシエーションにおけるポリシーのプライオ リティが決定されます。

### 手順

ステップ **1** IKE ポリシーを作成するには、シングルまたはマルチ コンテキスト モードのグローバル コン フィギュレーション モードで **crypto***ikev1* |*ikev2* policy コマンドを入力します。プロンプトは、 IKE ポリシー コンフィギュレーション モードを表示します。

例:

hostname(config)# **crypto ikev1 policy 1**

- 新しい ASA コンフィギュレーションには、デフォルトの IKEv1 や IKEv2 のポリ シーはありません。 (注)
- ステップ **2** 暗号化アルゴリズムを指定します。デフォルトは AES-128 です。

**encryption[aes| aes-192| aes-256]**

例:

hostname(config-ikev1-policy)# **encryption aes**

ステップ **3** ハッシュ アルゴリズムを指定します。デフォルト値は SHA-1 です。

**hash[sha**]

例:

hostname(config-ikev1-policy)# **hash sha**

ステップ **4** 認証方式を指定します。デフォルトは事前共有キーです。

## **authentication**[**pre-shared**]**rsa-sig**]

例:

hostname(config-ikev1-policy)# **authentication rsa-sig**

ステップ **5** Diffie-Hellman グループ識別番号を指定します。デフォルトはグループ 14 です。

**group [14]**

例:

```
hostname(config-ikev1-policy)#
group 14
```
ステップ **6** SA ライフタイムを指定します。デフォルトは 86400 秒(24 時間)です。

## **lifetime** *seconds*

例:

この例では、4時間(14400秒)のライフタイムを設定します。

hostname(config-ikev1-policy)# **lifetime 14400**

ステップ **7** IKEv1 ポリシー キーワード、IKEv2 ポリシー キーワード、および IKE ポリシー キーワードと 値 (10 ページ) で入力した値を使用して追加設定を指定します。所定のポリシー パラメータ に値を指定しない場合、デフォルト値が適用されます。

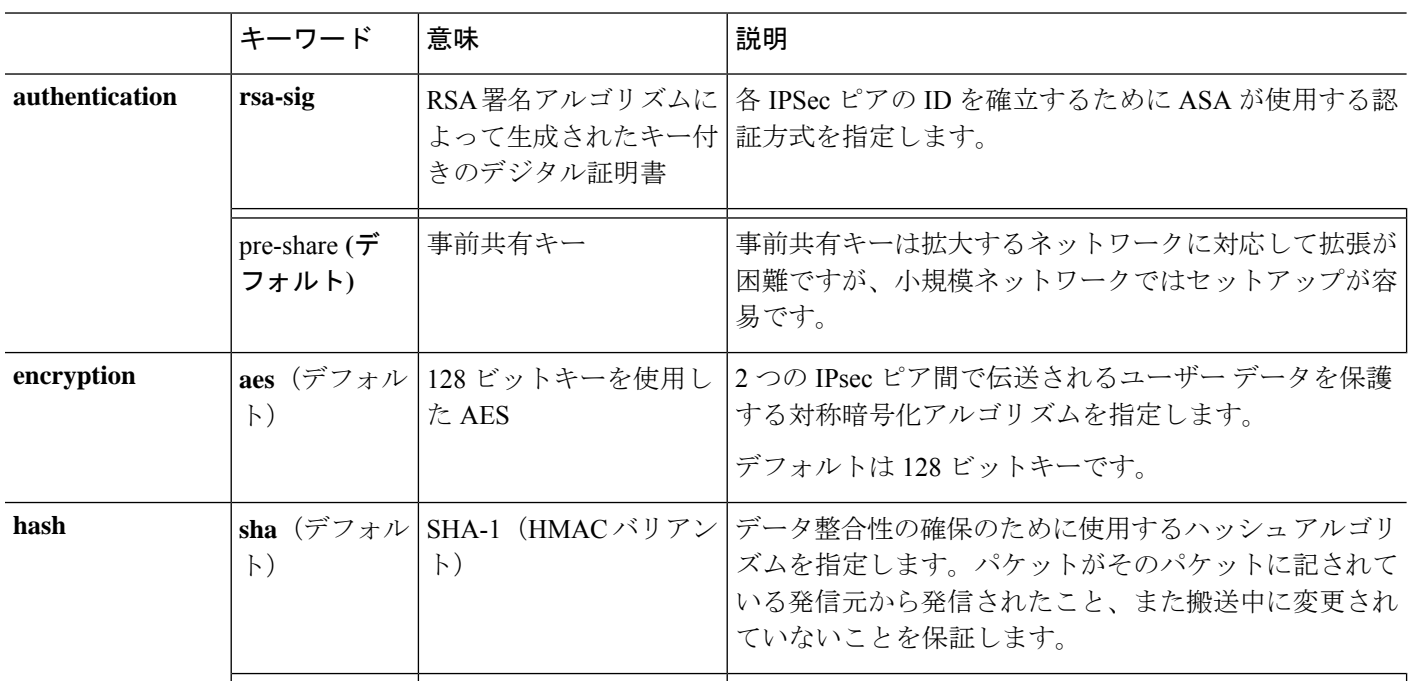

## **IKE** ポリシー キーワードと値

I

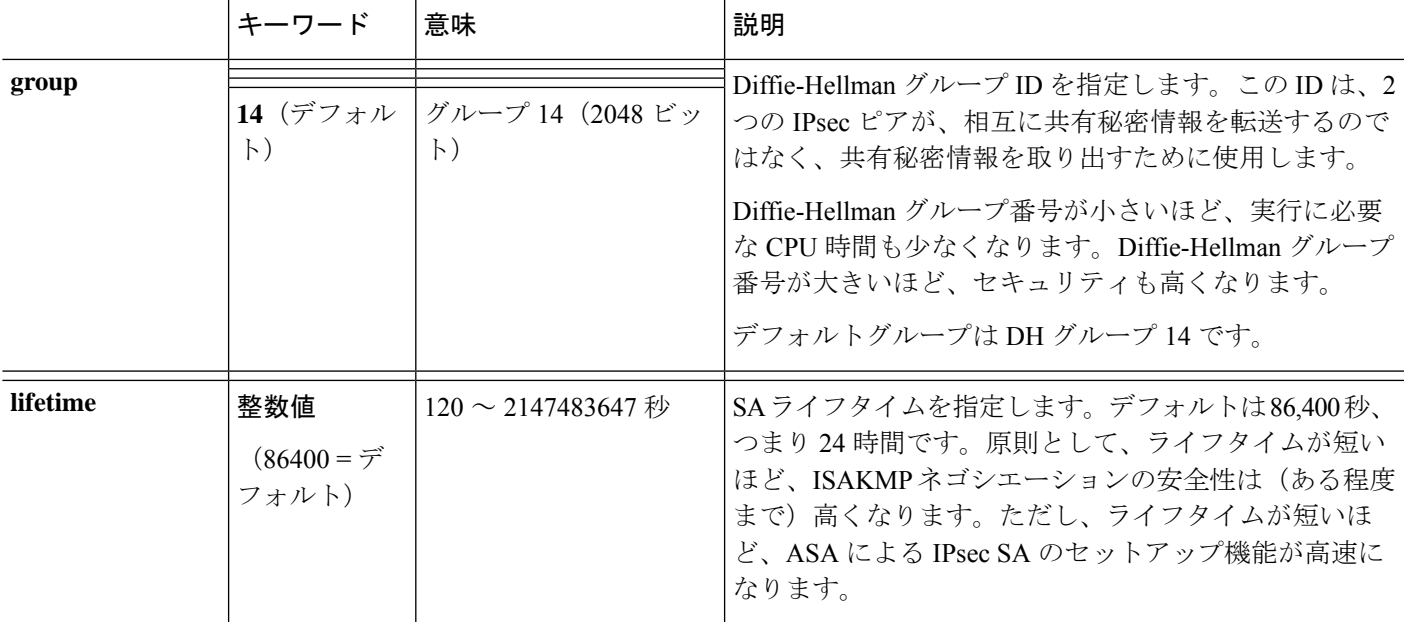

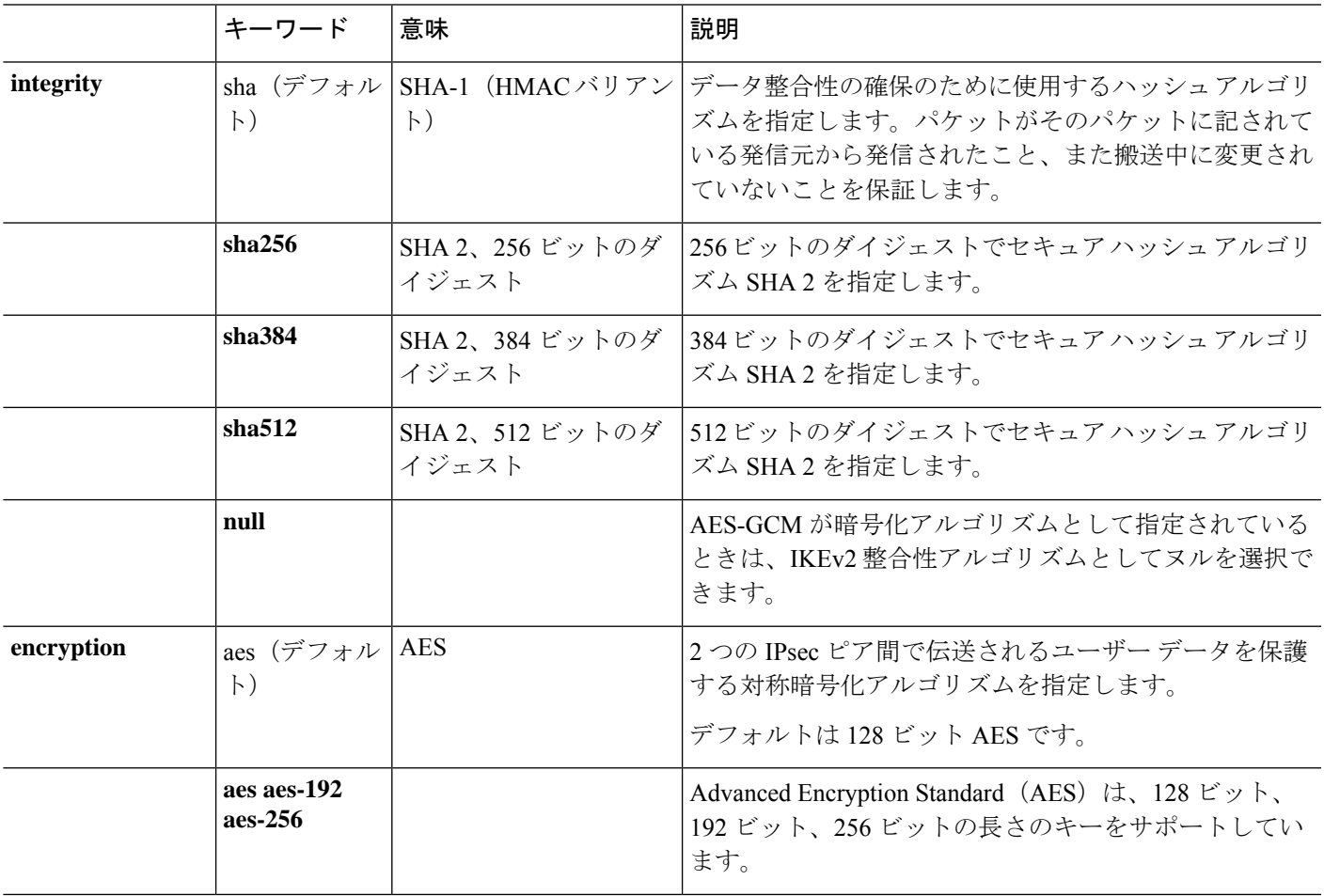

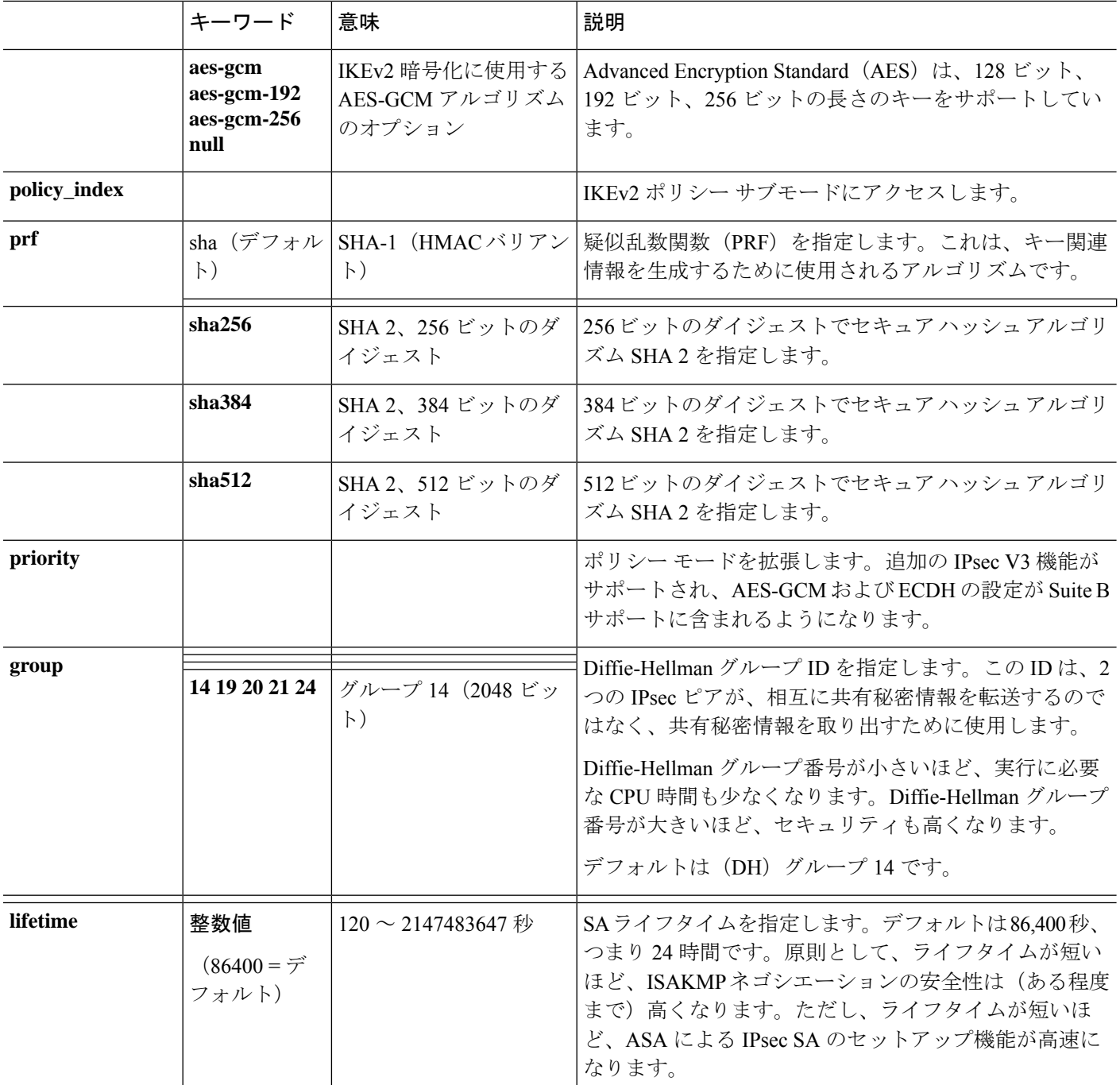

# 外部インターフェイスでの **IKE** のイネーブル化

VPNトンネルの終端となるインターフェイスで、IKEをイネーブルにする必要があります。通 常は外部(つまり、パブリック)インターフェイスです。IKEv1またはIKEv2を有効にするに は、crypto [**ikev1** | **ikev2**] **enable***interface-name* コマンドを、シングルまたはマルチ コンテキス ト モードのグローバル コンフィギュレーション モードで実行します。

次に例を示します。

hostname(config)# **crypto ikev1 enable outside**

# **IKEv1** アグレッシブモードのイネーブル化またはディセーブル化

フェーズ 1 の IKEv1 ネゴシエーションでは、メイン モードとアグレッシブ モードのどちらも 使用できます。どちらのモードも同じサービスを提供しますが、アグレッシブモードではピア 間の交換が 2 回だけ必要で、合計 3 メッセージとなります(交換が 3 回で、合計 6 メッセージ ではありません)。Aggressive モードの方が高速ですが、通信パーティの ID は保護されませ ん。このため、セキュアなSAを確立する前に、ピア間でID情報を交換する必要があります。 アグレッシブ モードは、デフォルトでイネーブルになっています。

(注)

アグレッシブ モードをディセーブルにすると、Cisco VPN Client は、ASA へのトンネルを確立 するための事前共有キー認証を使用できなくなります。ただし、証明書に基づく認証(つま り ASA または RSA)を使用してトンネルを確立できます。

フェーズ 1 IKEv1 ネゴシエーションでのアグレッシブモードをイネーブルにするには、シング ルまたはマルチコンテキストモードで次のコマンドを入力します。

hostname(config)# **crypto map** *<map-name> seq-num* **set ikev1 phase1-mode aggressive** *<group-name>*

アグレッシブ モードをディセーブルにするには、シングルまたはマルチ コンテキスト モード で次のコマンドを入力します。

hostname(config)# **crypto ikev1 am-disable**

アグレッシブモードをいったんディセーブルにした後でイネーブルに戻すには、このコマンド の no 形式を使用します。次に例を示します。

hostname(config)# **no crypto ikev1 am-disable**

# **IKEv1** および **IKEv2 ISAKMP** ピアの識別方式の決定

IKEv1 または IKEv2 ISAKMP フェーズ I ネゴシエーションでは、ピアが相互に相手を識別する 必要があります。この識別方式は、次のオプションから選択できます。

**Address** ISAKMP の識別情報を交換するホストの IP アドレスを使用します。

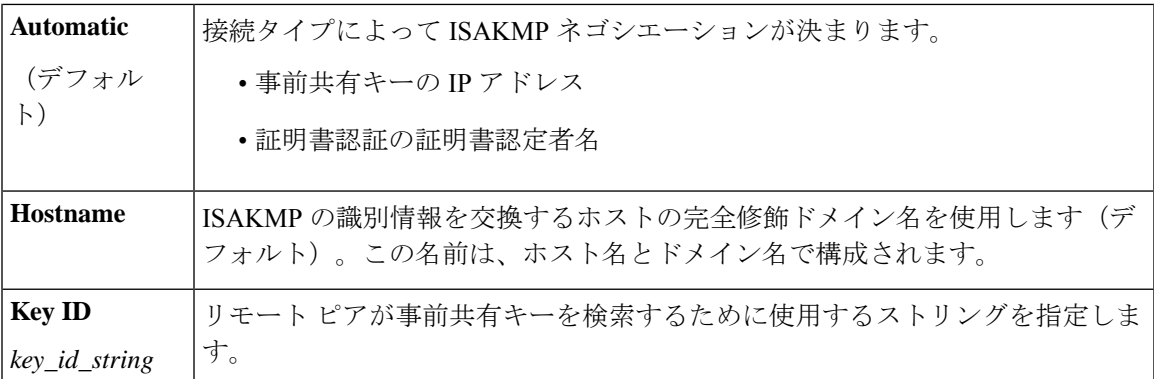

ASA は、ピアに送信するフェーズIのIDを使用します。これは、事前共有キーで認証を行う メイン モードでの LAN-to-LAN IKEv1 接続を除いて、すべての VPN シナリオで行われます。

ピア識別方式を変更するには、シングルまたはマルチ コンテキスト モードで次のコマンドを 入力します。

**crypto isakmp identity** {*address* | *hostname* | **key-id** *id-string* | **auto**}

たとえば、次のコマンドはピア識別方式を「ホスト名」に設定します。

hostname(config)# **crypto isakmp identity hostname**

## **INVALID\_SELECTORS** 通知

IPsec システムが SA 上で着信パケットを受信し、そのパケットのヘッダー フィールドが SA 用 のセレクタに適合しなかった場合は、そのパケットを廃棄する必要があります。このイベント の監査ログエントリには、現在の日時、SPI、IPsecプロトコル、パケットの送信元と宛先、そ の他の入手可能なパケットのベクトル値、および関連 SA エントリのセレクタ値が含まれま す。システムは、セレクタチェックに合格しなかったために受信パケットが破棄されたことを 示す INVALID\_SELECTORS の IKE 通知を生成して、送信元(IPsec ピア)に送信します。

ASA は、次に示す既存の syslog を使用して、CTM 内にこのイベントのロギングを実装してい ます。

%ASA-4-751027: IKEv2 Received INVALID SELECTORS Notification from peer: <peer IP>. Peer received a packet (SPI=<spi>) from <local\_IP>. The decapsulated inner packet didn't match the negotiated policy in the SA. Packet destination <pkt daddr>, port <pkt dest port>, source <pkt\_saddr>, port <pkt\_src\_port>, protocol <pkt\_prot>

管理者は、SA 用のトラフィック セレクタと一致しない着信パケットが SA 上で受信された場 合に、ピアへのIKEv2通知の送信を有効または無効にできるようになりました。有効にした場 合は、IKEv2 通知メッセージが 5 秒ごとに SA あたり 1 つの通知メッセージに制限されます。 IKEv2 通知は、IKEv2 情報交換でピアに送信されます。

## **16** 進数の **IKEv2** 事前共有キーの設定

ローカルとリモートの両方の事前共有キーコマンドにキーワードの*hex*を追加することによっ て、16 進数の IKEv2 事前共有キーを設定することができます。

ikev2 local-authentication pre-shared-key  $\lceil 0 \rceil 8$  | hex ]  $\langle$ string> ikev2 remote-authentication pre-shared-key [ 0 | 8 | hex ] <string>

# **IKE** 通知の送信の有効化または無効化

管理者は、IKEv2 IPsec VPN 接続上でその接続用のトラフィック セレクタと一致しない着信パ ケットが受信された場合に、ピアへの IKE 通知の送信を有効または無効にすることができま す。この通知の送信はデフォルトで無効になっています。ASDM証明書でユーザー名を認可す る場合の IKE INVALID\_SELECTORS 通知の送信は、次の CLI を使用して有効または無効にし ます。

## [**no**] **crypto ikev2 notify invalid-selectors**

証明書認証の実行時は、証明書内のCNがユーザー名であり、認可がローカルサーバーに対し て実行されます。"service-type" 属性が取得された場合は、前述のように処理されます。

# **IKEv2** フラグメンテーション オプションの設定

ASAでは、IKEv2フラグメンテーションをイネーブルまたはディセーブルにすることができ、 IKEv2 パケットのフラグメント化で使用する MTU (最大伝送ユニット) を指定できます。ま た、管理者は次のコマンドを使用して、優先するフラグメンテーション方式を設定できます。

## [**no**] **crypto ikev2 fragmentation** [**mtu** <*mtu-size*>] | [**preferred-method** [**ietf** | **cisco**]]

デフォルトでは、すべてのIKEv2フラグメンテーション方式がイネーブルになり、MTUは576 (IPv4 の場合)または 1280(IPv6 の場合)、優先される方式は IETF 標準 RFC-7383 となりま す。

次の点を考慮して、[**mtu** <*mtu-size*>] を指定してください。

- •使用する MTU 値には、IP(IPv4/IPv6)ヘッダー + UDP ヘッダーのサイズを含める必要が あります。
- •管理者によって指定されていない場合、デフォルトの MTU は 576 (IPv4 の場合)または 1280 (IPv6 の場合) となります。
- 指定すると、同じ MTU が IPv4 と IPv6 の両方で使用されます。
- 有効範囲は 68 ~ 1500 です。

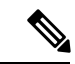

MTU の設定時に ESP オーバーヘッドを考慮する必要があります。暗号化中に MTU に追加さ れる ESP オーバーヘッドにより、暗号化後にパケットサイズが増加します。「packet too big」 エラーが表示された場合は、MTU サイズを確認し、より低い MTU を設定してください。 (注)

次のサポートされているフラグメンテーション方式のいずれかを、IKEv2 の優先フラグメン テーション方式 [**preferred-method**[**ietf** | **cisco**]] として設定できます。

- IETF RFC-7383 標準ベースの IKEv2 フラグメンテーション。
	- この方式は、両方のピアがネゴシエーション中にサポートとプリファレンスを指定す る場合に使用されます。
	- この方式を使用すると、フラグメンテーションの後に暗号化が実行され、各IKEv2フ ラグメント メッセージが個別に保護されます。
- シスコ独自のフラグメンテーション。
	- この方式は、これが AnyConnect クライアント などのピアによって提供される唯一の 方法である場合、または両方のピアがネゴシエーション中にサポートとプリファレン スを指定する場合に使用されます。
	- この方式を使用すると、暗号化の後にフラグメンテーションが実行されます。受信側 のピアは、すべてのフラグメントを受信するまで、メッセージを復号することも認証 することもできません。
	- この方式は、シスコ以外のピアとの相互運用性はありません。

**show running-config crypto ikev2** コマンドは現在の設定を表示し、**show crypto ikev2 sa detail** コマンドは、SAに対してフラグメンテーションが使用された場合に符号化されたMTUを表示 します。

## 始める前に

- パスMTUディスカバリはサポートされていません。MTUは、ネットワークのニーズに合 わせて手動で設定する必要があります。
- この設定はグローバルであり、設定の適用後に確立される SA に影響を及ぼします。適用 以前の SA は影響を受けません。フラグメンテーションがディセーブルになっている場合 でも同様です。
- 最大 100 のフラグメントを受信できます。

## 例

• IKEv2 フラグメンテーションをディセーブルにする場合:

no crypto ikev2 fragmentation

• デフォルト動作に戻す場合:

crypto ikev2 fragmentation

または

crypto ikev2 fragmentation mtu 576 preferred-method ietf

• MTU の値を 600 に変更する場合:

crypto ikev2 fragmentation mtu 600

• デフォルトの MTU 値に戻す場合:

no crypto ikev2 fragmentation mtu 576

- 優先するフラグメンテーション方式をシスコ方式に変更する場合: crypto ikev2 fragmentation preferred-method cisco
- 優先するフラグメンテーション方式を IETF に戻す場合:

no crypto ikev2 fragmentation preferred-method cisco

または

crypto ikev2 fragmentation preferred-method ietf

# **AAA** 認証と認可

aaa authentication http console LOCAL aaa authorization http console radius

AAA 認証は、ユーザーが入力したユーザー名とパスワードを使用して、ローカル サーバーに 対して実行されます。追加の認可は、同じユーザ名を使用して*RADIUS*サーバに対して実行さ れます。*service-type* 属性が取得された場合は、前述のように処理されます。

# **IPsec over NAT-T** のイネーブル化

NAT-T を使用すると、IPsec ピアは NAT デバイスを介した接続を確立できます。このことを実 現するために、IPsec トラフィックが UDP データグラムとしてカプセル化されます。これには ポート 4500 が使用されるので、これによって、NAT デバイスにポート情報が提供されます。 NAT-T は NAT デバイスを自動検出し、必要な場合だけ IPsec トラフィックをカプセル化しま す。

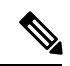

AnyConnect クライアント の制限により、AnyConnect クライアント が IKEv2 を使用して接続 できるようにするには NAT-T のイネーブル化が必要になります。この要件は、クライアント が NAT-T デバイスの背後になくても適用されます。 (注)

ASA は、データ交換を行うクライアントに応じて、標準の IPSec、IPSec over TCP、NAT-T、 および IPSec over UDP を同時にサポートできます。

各オプションがイネーブルのときの接続の状態を次に示します。

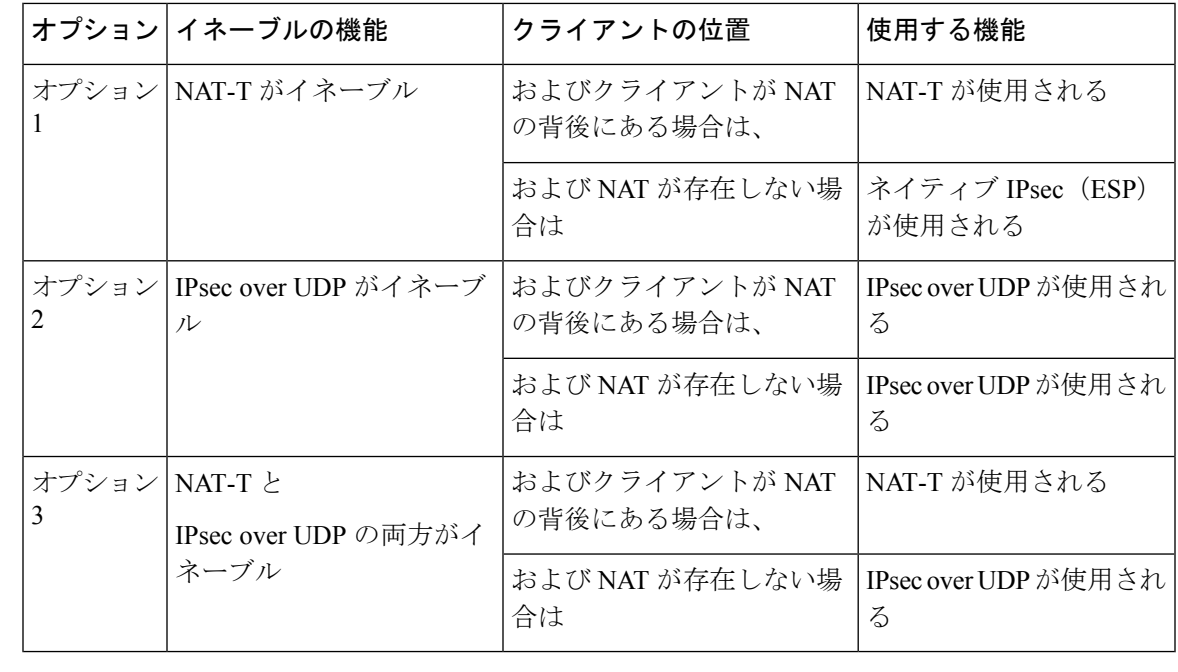

IPsec over TCP がイネーブルになっている場合は、その他のすべての接続方式よりも優先され ます。 (注)

NAT-T をイネーブルにすると、ASA は自動的に、IPsec がイネーブルになっているすべてのイ ンターフェイス上でポート 4500 を開きます。

ASA は、LAN-to-LAN とリモート アクセス ネットワークの両方ではなく、どちらかで動作す る単一の NAT/PAT デバイスの背後に設置された複数の IPsec ピアをサポートします。混合環 境では、リモート アクセス トンネルのネゴシエーションに失敗します。これは、すべてのピ アが同じパブリック IP アドレス、つまり NAT デバイスのアドレスから発信されたように見え るためです。また、リモート アクセス トンネルは、LAN-to-LAN トンネル グループ(つまり NATデバイスの IP アドレス)と同じ名前を使用することが多いため、混合環境では失敗しま す。この名前の一致により、NAT デバイスの背後にあるピアの LAN-to-LAN とリモート アク セスの混合ネットワークでは、複数のピア間のネゴシエーションが失敗する場合があります。

NAT-T を使用するには、シングル コンテキスト モードまたはマルチ コンテキスト モードで次 のサイト間手順を実行します。

## 手順

ステップ **1** 次のコマンドを入力して、ASA 上でグローバルに IPsec over NAT-T をイネーブルにします。

**crypto isakmp nat-traversal** *natkeepalive*

natkeepalive 引数の範囲は 10 ~ 3600 秒です。デフォルトは 20 秒です。

例:

次のコマンドを入力して、NAT-T をイネーブルにし、キープアライブ値を 1 時間に設定しま す。

hostname(config)# **crypto isakmp nat-traversal 3600**

ステップ **2** IPsec フラグメンテーション ポリシーに対して暗号化前オプションを選択するために、次のコ マンドを入力します。

hostname(config)# **crypto ipsec fragmentation before-encryption**

このオプションは、IP フラグメンテーションをサポートしていない NAT デバイス間をトラ フィックが通過できるようにします。このオプションを使用しても、IPフラグメンテーション をサポートしていない NAT デバイスの動作が妨げられることはありません。

# **IPsec with IKEv1 over TCP** のイネーブル化

IPsec over TCP は、IKEv1 と IPsec の両方のプロトコルを TCP に似たパケットの中にカプセル 化するものであり、NAT と PAT の両方のデバイスとファイアウォールを通過するセキュアな トンネリングを実現します。この機能はデフォルトで無効に設定されています。IPsec/IKEv1 over TCP を使用すると、標準の ESP や IKEv1 が機能できない環境や、既存のファイアウォー ルルールを変更した場合に限って機能できる環境で、Cisco VPNクライアントが動作できるよ うになります。

(注) この機能は、プロキシベースのファイアウォールでは動作しません。

IPsec over TCP は、リモート アクセス クライアントで動作します。ASA とその接続先クライ アントの両方で IPsec over TCP をイネーブルにします。ASA では、すべての IKEv1 対応イン ターフェイス上で動作するようにグローバルにイネーブルにされます。LAN-to-LAN 接続では 機能しません。

ASA は、データ交換を行うクライアントに応じて、標準の IPSec、IPSec over TCP、 NAT-Traversal、および IPSec over UDP を同時にサポートできます。IPsec over TCP は、イネー ブルになっている場合、その他のすべての接続方式よりも優先されます。

最大 10 個のポートを指定して、それらのポートに対して IPsec over TCP をイネーブルにでき ます。ポート80 (HTTP) やポート443 (HTTPS) などの周知のポートを入力すると、そのポー トに関連付けられているプロトコルがパブリックインターフェイスで機能しなくなることを示 すアラートが表示されます。その結果、パブリック インターフェイスを介して ASA を管理す るためにブラウザを使用することができなくなります。この問題を解決するには、HTTP/HTTPS 管理を別のポートに再設定します。

デフォルトのポートは 10000 です。

ASA だけでなく、クライアントでも TCP ポートを設定する必要があります。クライアントの 設定には、ASA 用に設定したポートを少なくとも 1 つ含める必要があります。

IKEv1 の IPsec over TCP を ASA でグローバルにイネーブルにするには、次のコマンドをシング ルまたはマルチ コンテキスト モードで実行します。

**crypto ikev1 ipsec-over-tcp [port** *port 1...port0]*

次の例では、IPsec over TCP をポート 45 でイネーブルにしています。

hostname(config)# **crypto ikev1 ipsec-over-tcp port 45**

# **IKEv1** の証明書グループ照合の設定

トンネルグループは、ユーザーの接続条件とアクセス権を定義します。証明書グループ照合で は、ユーザー証明書のサブジェクト DN または発行者 DN を使用して、ユーザーとトンネル グ ループを昭合します。

証明書グループ照合は IKEv1 と IKEv2 LAN-to-LAN 接続だけに適用されます。IKEv2 リモート アクセス接続は、トンネルグループの webvpn 属性および certificate-group-map の webvpn コン フィギュレーション モードなどに設定されるグループ選択のプルダウンをサポートしていま す。 (注)

証明書のこれらのフィールドに基づいてユーザーをトンネルグループと照合するには、まず照 合基準を定義したルールを作成し、次に各ルールを目的のトンネルグループに関連付ける必要 があります。

証明書マップを作成するには、**use the crypto ca certificate map**コマンドを使用します。トンネ ル グループを定義するには、tunnel-group コマンドを使用します。

また、証明書グループ照合ポリシーも設定する必要があります。これには、ルールからグルー プを照合する、Organizational Unit (OU) フィールドからグループを照合する、すべての証明書 ユーザーにデフォルトのグループを使用する、という方式があります。これらの方式のいずれ かまたはすべてを使用できます。

## 手順

ステップ **1** 証明書ベースの ISAKMP セッションをトンネル グループにマッピングするためのポリシーと ルールを設定し、証明書マップエントリをトンネルグループに関連付けるには、tunnel-group-map コマンドをシングルまたはマルチ コンテキスト モードで入力します。

**tunnel-group-map enable** {*rules* | *ou* | *ike-id* | *peer ip*}

**tunnel-group-map** [*rule-index*] **enable** *policy*

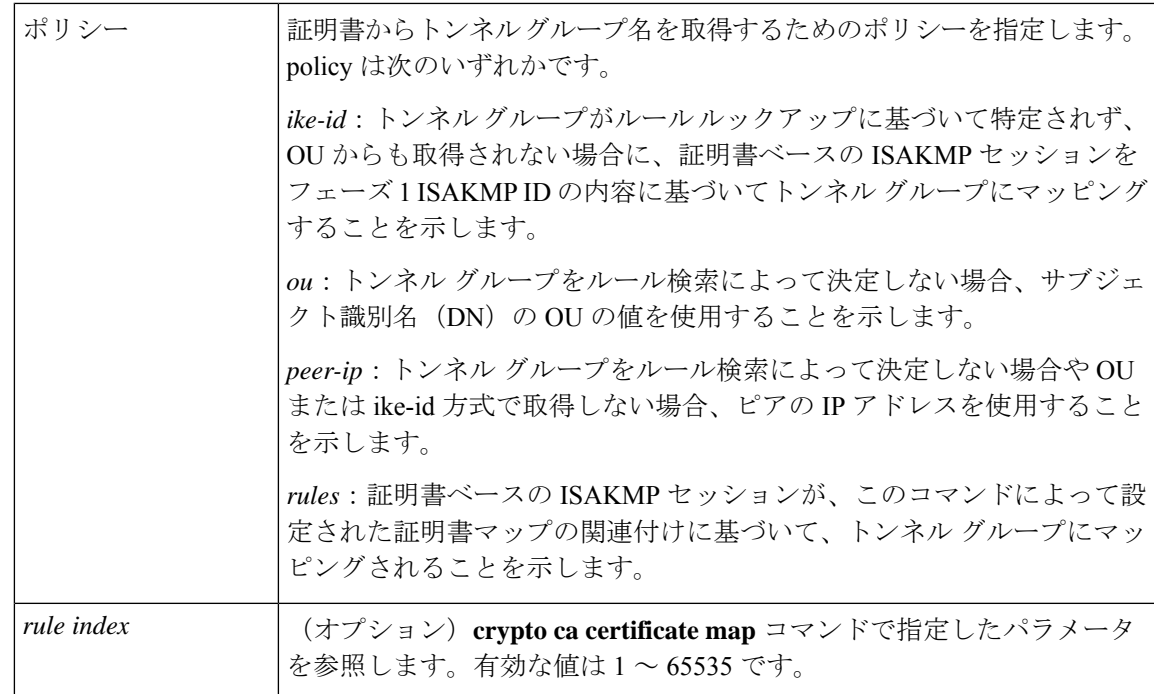

次のことに注意してください。

- 各呼び出しが一意であり、マップインデックスを2回以上参照しない限り、このコマンド を複数回実行できます。
- ルールは 255 文字以下です。
- 1 つのグループに複数のルールを割り当てられます。複数のルールを割り当てるには、ま ずルールのプライオリティを追加し、グループ化します。次に、各グループに必要な数だ け基準文を定義します。1 つのグループに複数のルールを割り当てた場合、テストされる 最初のルールの照合結果は一致します。
- ルールを1つだけ作成すると、すべての条件に一致したときにのみユーザーを特定のトン ネルグループに割り当てることができるようになります。すべての照合基準が必要である ことは、論理 AND 操作に相当します。または、ユーザーを特定のトンネル グループに割 り当てる前にすべての照合基準が必要な場合は、基準ごとに1つのルールを作成します。 照合基準が 1 つだけ必要であることは、論理 OR 操作に相当します。
- ステップ **2** コンフィギュレーションでトンネルグループが指定されていない場合に使用する、デフォルト トンネル グループを指定します。

コマンドの構文は、**tunnel-group-map**[*rule-index*]**default-group***tunnel-group-name*です。*rule-index* はルールの優先順位で、tunnel-group nameは既存のトンネルグループでなければなりません。

### 例

次の例では、フェーズ 1 の ISAKMP ID の内容に基づいて、証明書ベースの ISAKMP セッションをトンネル グループにマッピングする機能をイネーブルにします。

hostname(config)# **tunnel-group-map enable ike-id**

次の例では、ピアの IP アドレスに基づいて、証明書ベースの ISAKMP セッションを トンネル グループにマッピングする機能をイネーブルにします。

hostname(config)# **tunnel-group-map enable peer-ip**

次の例では、サブジェクト認定者名 (DN) の組織ユニット (OU) に基づいて、証明 書ベースの ISAKMP セッションをマッピングする機能をイネーブルにします。

hostname(config)# **tunnel-group-map enable ou**

次の例では、設定されたルールに基づいて、証明書ベースの ISAKMP セッションを マッピングする機能をイネーブルにします。

hostname(config)# **tunnel-group-map enable rules**

# **IPsec** の設定

ここでは、IPsec を使用して VPN を実装するときの ASA の設定に必要な手順について説明し ます。

# 暗号マップの定義

クリプト マップは、IPsec SA でネゴシエートされる IPsec ポリシーを定義します。使用できる キーワードには次のものがあります。

- IPsec 接続が許可および保護するパケットを識別するための ACL。
- ピア ID。
- IPsec トラフィックのローカル アドレス(詳細については、クリプト マップのインター フェイスへの適用 (33 ページ)を参照してください)。
- 最大 11 個の IKEv1 トランスフォーム セットまたは IKEv2 プロポーザル。ピアのセキュリ ティ設定の照合に使用されます。

クリプト マップ セットは、同じマップ名を持つ 1 つまたは複数のクリプト マップで構成され ます。最初のクリプト マップを作成したときに、クリプト マップ セットを作成します。次の サイトツーサイト タスクでは、シングルまたはマルチ コンテキスト モードで暗号マップを作 成または暗号マップに追加します。

### **crypto map** *map-name seq-num* **match address** *access-list-name*

access-list-name では、ACL ID を、最大 241 文字の文字列または整数として指定します。

## $\boldsymbol{\mathcal{L}}$

ヒント すべて大文字にすると、ACL ID がコンフィギュレーション内で見つけやすくなります。

このコマンドを続けて入力すると、クリプトマップをクリプトマップセットに追加できます。 次の例では、暗号マップを追加する暗号マップ セットの名前は *mymap* です。

## **crypto map mymap 10 match address 101**

上記の構文に含まれるシーケンス番号(*seq-num*)によって、同じ名前を持つ暗号マップがそ れぞれ区別されます。暗号マップに割り当てられているシーケンス番号によって、暗号マップ セット内の暗号マップ間のプライオリティが決まります。シーケンス番号が小さいほど、プラ イオリティが高くなります。暗号マップセットをインターフェイスに割り当てると、ASAは、 そのインターフェイスを通過するすべての IP トラフィックと暗号マップ セット内の暗号マッ プを、シーケンス番号が低い順に照合して評価します。

## **[no] crypto map** *map\_name map\_index* **set pfs [group14 | group15 | group16 | group19 | group20 | group21 ]**

暗号化マップの完全転送秘密 (PFS) に使用する ECDH グループを指定します。暗号マップに 対してgroup14およびgroup24オプションを設定することはできなくなります(IKEv1ポリシー を使用するとき)。

## **[no] crypto map** *map\_name seq-num* **set reverse-route** [**dynamic**]

このクリプトマップエントリに基づく接続に対して逆ルート注入 (RRI) をイネーブルにしま す。ダイナミックが指定されていない場合、RRIは設定時に行われ、静的とみなされます。設 定が変更または削除されるまでそのままになります。さらに、RRIルートが、静的ルートがす でに存在する同じ宛先で設定されると、既存の静的ルートは廃棄され、RRI ルートがインス トールされます。ASA は、ルーティング テーブルにスタティック ルートを自動的に追加し、 OSPFを使用してそれらのルートをプライベートネットワークまたはボーダールータに通知し ます。送信元/宛先(0.0.0.0/0.0.0.0)を保護ネットワークとして指定する場合は、RRIをイネー ブルにしないでください。デフォルトルートを使用するトラフィックに影響します。

ダイナミックが指定されている場合、ルートはIPsecセキュリティアソシエーション(SA)の 確立成功時に作成され、IPsec SA が削除されると削除されます。

暗号マップの1つが実際に使用されていない場合でも、スタティック暗号マップと同じ名前の ダイナミック暗号マップを設定することはできません。その逆も同様です。

(注) ダイナミック RRI は IKEv2 ベースのスタティック暗号マップだけに適用されます。

**[no] crypto map** *name priority* **set validate-icmp-errors**

#### または

#### [**no**]**crypto dynamic-map** *name priority* **set validate-icmp-errors**

着信ICMPエラーメッセージを、暗号化マップとダイナミック暗号化マップのどちらに対して 検証するかを指定します。

## **[no] crypto map <name> <priority> set df-bit [clear-df | copy-df | set-df}**

または

#### **[no] crypto map dynamic-map** <name> <priority> set df-bit [clear-df | copy-df | set-df]

暗号化マップまたはダイナミック暗号化マップの、既存のDoNotFragment (DF) ポリシー(セ キュリティ アソシエーション レベル)を設定します。

- *clear-df*:DF ビットを無視します。
- *copy-df*:DF ビットを維持します。
- *set-df*:DF ビットを設定して使用します。

**[no] crypto map <name> <priority> set tfc-packets [burst <length | auto] [payload-size <bytes | auto> [timeout <seconds | auto>**

または

**[no] crypto dynamic-map <name> <priority> set tfc-packets [burst <length | auto] [payload-size <bytes | auto> [timeout <seconds | auto>**

管理者は、IPsecセキュリティアソシエーションにおける、ランダムな長さおよび間隔のダミー のトラフィックフローの機密性 (TFC) パケットをイネーブルにできます。TFCをイネーブル にするには、IKEv2 IPsec プロポーザルが設定されている必要があります。

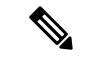

トラフィックフロー機密保持パケットを有効にすると、VPNのアイドルタイムアウトが防止さ れます。 (注)

暗号マップに割り当てられているACLは、同じACL名を持つすべてのACEで構成されます。 コマンドの構文は次のとおりです。

**access-list** *access-list-name* **{deny | permit} ip** *source source-netmask destination destination-netmask*

最初の ACE を作成したときに、ACL を作成します。ACL を作成または追加するコマンドの構 文は次のとおりです。

**access-list** *access-list-name* **{deny | permit} ip** *source source-netmask destination destination-netmask*

次の例では、ASA は 10.0.0.0 サブネットから 10.1.1.0 サブネットへのすべてのトラフィックに 対して、暗号マップに割り当てられている IPsec 保護を適用します。

### **access-list 101 permit ip 10.0.0.0 255.255.255.0 10.1.1.0 255.255.255.0**

パケットが一致する暗号マップによって、SA ネゴシエーションで使用されるセキュリティ設 定が決定します。ローカルの ASA がネゴシエーションを開始する場合は、スタティック暗号 マップで指定されたポリシーを使用して、指定のピアに送信するオファーを作成します。ピア がネゴシエーションを開始する場合は、ASAはポリシーに一致するスタティック暗号マップを 探しますが、見つからない場合は、暗号マップセット内のダイナミック暗号マップの中で見つ かるものを探します。これは、ピアのオファーを受け入れるか拒否するかを決定するためで す。

2 つのピアが SA の確立に成功するには、両方のピアが互換性のあるクリプト マップを少なく とも1つ持っている必要があります。互換性が成立するには、クリプトマップが次の条件を満 たす必要があります。

- ·クリプトマップに、互換性を持つ暗号 ACL (たとえば、ミラー イメージ ACL) が含まれ ている。応答側ピアがダイナミック暗号マップを使用している場合は、ASA側でも互換性 のある暗号 ACL が含まれていることが、IPsec を適用するための要件の 1 つです。
- 各クリプト マップが他のピアを識別する(応答するピアがダイナミック クリプト マップ を使用していない場合)。
- クリプト マップに、共通のトランスフォーム セットまたはプロポーザルが少なくとも 1 つある。

1つのインターフェイスに適用できるクリプトマップセットは1つだけです。次の条件のいず れかが当てはまる場合は、ASA上の特定のインターフェイスに対して複数の暗号マップを作成 します。

- 特定のピアに異なるデータ フローを処理させる。
- さまざまなタイプのトラフィックにさまざまな IPsec セキュリティを適用する。

たとえば、暗号マップを1つ作成し、2つのサブネット間のトラフィックを識別するACLを割 り当て、IKEv1 トランスフォーム セットまたは IKEv2 プロポーザルを 1 つ割り当てます。別 の暗号マップを作成し、別の2つのサブネット間のトラフィックを識別するACLを割り当て、 VPN パラメータが異なるトランスフォーム セットまたはプロポーザルを適用します。

1 つのインターフェイスに複数のクリプト マップを作成する場合は、クリプト マップ セット 内のプライオリティを決めるシーケンス番号(seq-num)を各クリプトマップエントリに指定 します。

各 ACE には permit 文または deny 文が含まれます。次の表に、暗号マップに適用される ACL での許可 ACE と拒否 ACE の特別な意味を示します。

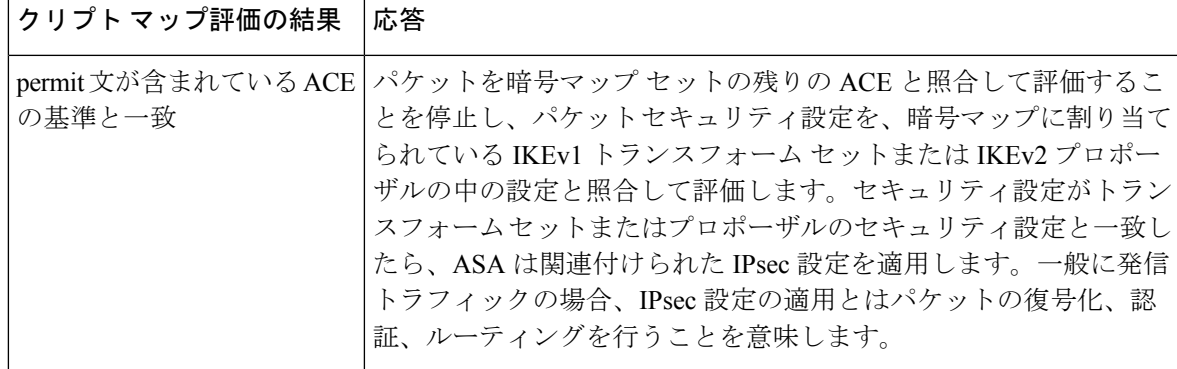

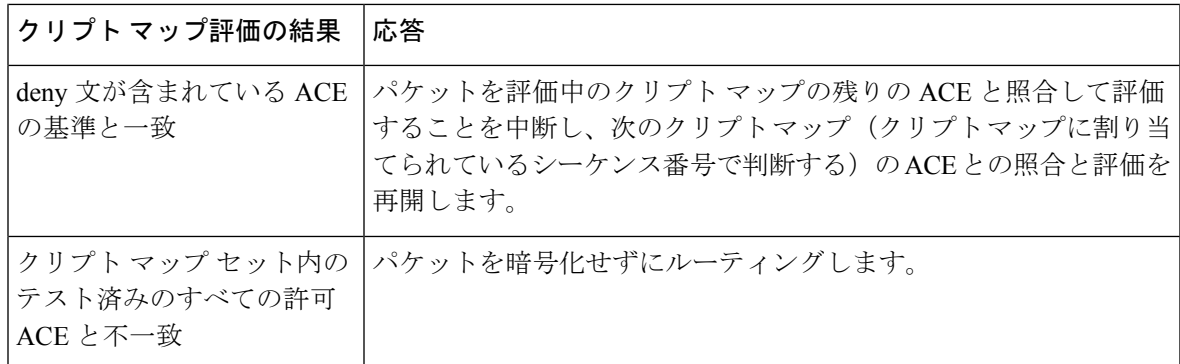

deny文が含まれているACEは、IPsec保護が不要な発信トラフィック(たとえば、ルーティン グ プロトコル トラフィックなど)をフィルタリングして除外します。したがって、暗号 ACL のpermit文と照合して評価する必要のない発信トラフィックをフィルタリングするために、最 初の deny 文を挿入します。

暗号化された着信パケットに対しては、セキュリティアプライアンスは送信元アドレスとESP SPIを使用して、パラメータの復号化を決定します。セキュリティアプライアンスは、パケッ トを復号化した後で、復号化されたパケットの内部ヘッダーを、そのパケットの SA に関連付 けられている ACL の許可 ACE と比較します。内部ヘッダーがプロキシと一致しない場合、セ キュリティアプライアンスはそのパケットをドロップします。内部ヘッダーがプロキシと一致 する場合、セキュリティ アプライアンスはそのパケットをルーティングします。

暗号化されていない着信パケットの内部ヘッダーを比較する場合は、セキュリティアプライア ンスはすべての拒否ルールを無視します。これは、拒否ルールによってフェーズ 2 の SA の確 立が妨げられるためです。

暗号化されていない着信トラフィックをクリア テキストとしてルーティングするには、ACE の許可の前に ACE の拒否を挿入します。ASA は、スプリットトンネル アクセスリストで 28 を超える ACE をプッシュすることはできません。 (注)

## **LAN-to-LAN** 暗号マップの例

この LAN-to-LAN ネットワークの例において、セキュリティ アプライアンス A、B、および C を設定する目的は、ホストのいずれか1台から発信され、別のホストを宛先とするすべてのト ラフィックのトンネリングを許可することです。ただし、ホストA.3から発信されるトラフィッ クには人事部の機密データが含まれるため、他のトラフィックよりも強固な暗号化と頻繁な キー再生が必要です。そのため、ホストA.3から発信されるトラフィックには特別なトランス フォーム セットを割り当てます。

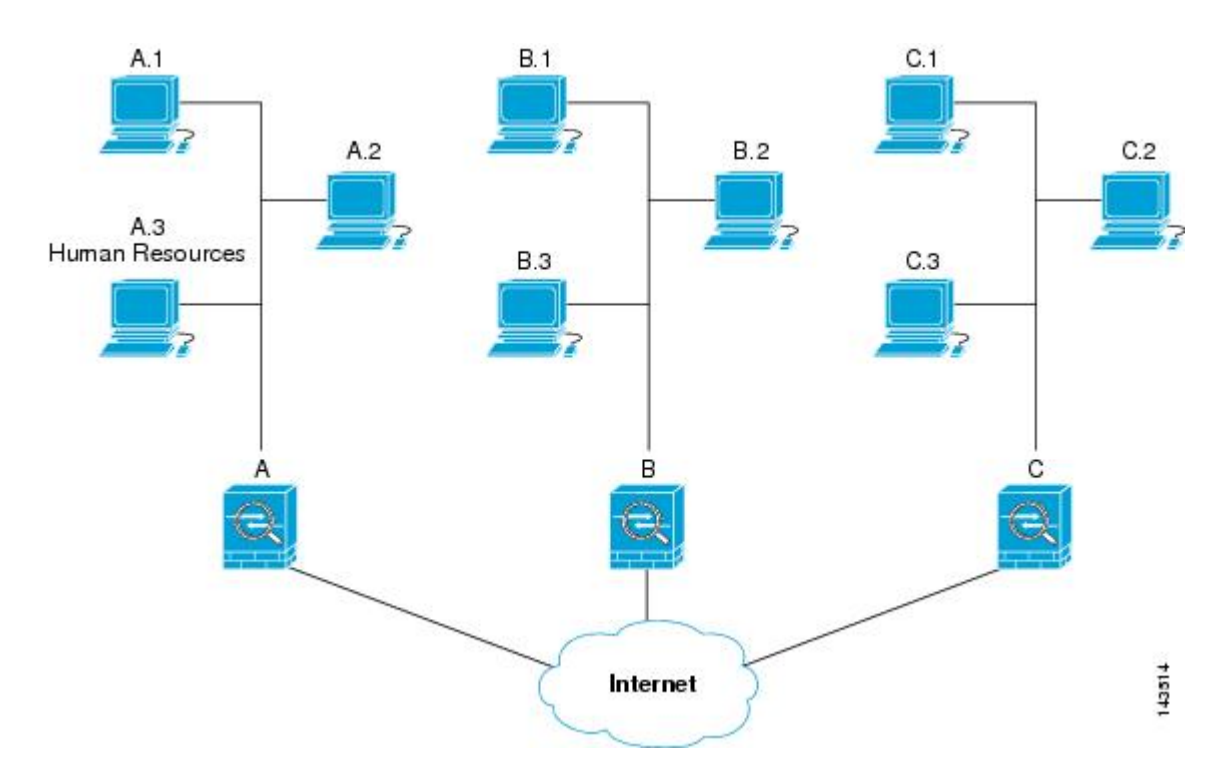

この図に示され、また以下の説明で使用されている単純なアドレス表記は、抽象化したもので す。実際の IP アドレスを使用した例は、この説明の後に示します。

セキュリティアプライアンスAを発信トラフィック用に設定するには、2つの暗号マップを作 成します。1 つはホスト A.3 からのトラフィック用で、もう 1 つはネットワーク A の他のホス トからのトラフィック用です。次に例を示します。

```
Crypto Map Seq_No_1
    deny packets from A.3 to B
    deny packets from A.3 to C
   permit packets from A to B
   permit packets from A to C
Crypto Map Seq_No_2
    permit packets from A.3 to B
    permit packets from A.3 to C
```
ACL を作成したら、一致するパケットごとに必要な IPsec を適用するためのトランスフォーム セットを各暗号マップに割り当てます。

カスケードACLとは、拒否ACEを挿入することで、ACLの評価をバイパスし、クリプトマッ プ セット内の次の ACL の評価を再開するものです。クリプト マップごとに異なる IPsec 設定 を関連付けることができるため、拒否 ACE を使用することで、特別なトラフィックを対応す るクリプト マップでの以後の評価から除外し、異なるセキュリティを提供する別のクリプト マップ、または異なるセキュリティを必要とする別のクリプト マップの permit 文と特別なト ラフィックを照合することができます。暗号ACLに割り当てられているシーケンス番号によっ て、暗号マップ セット内の評価の順序が決まります。

次の図に、この例の概念的な ACE から作成されたカスケード ACL を示します。各記号の意味 は、次のとおりです。

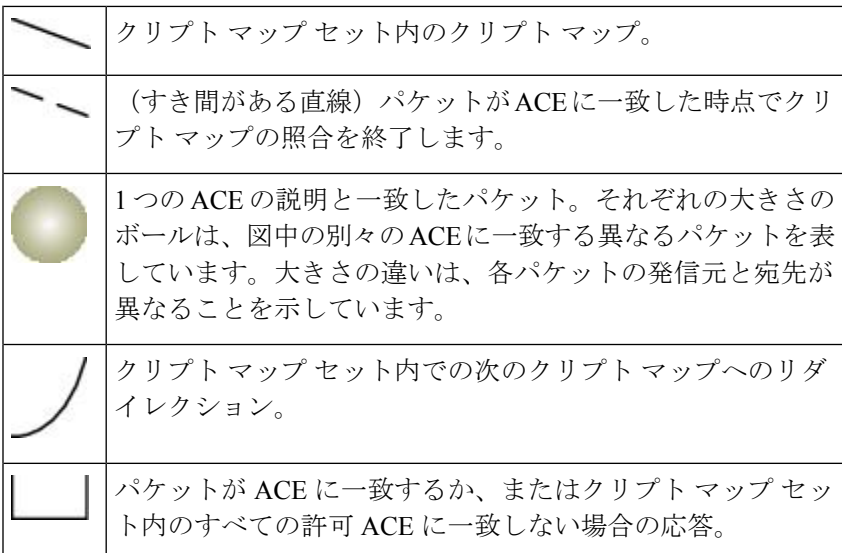

図 **2 :** 暗号マップ セット内のカスケード **ACL**

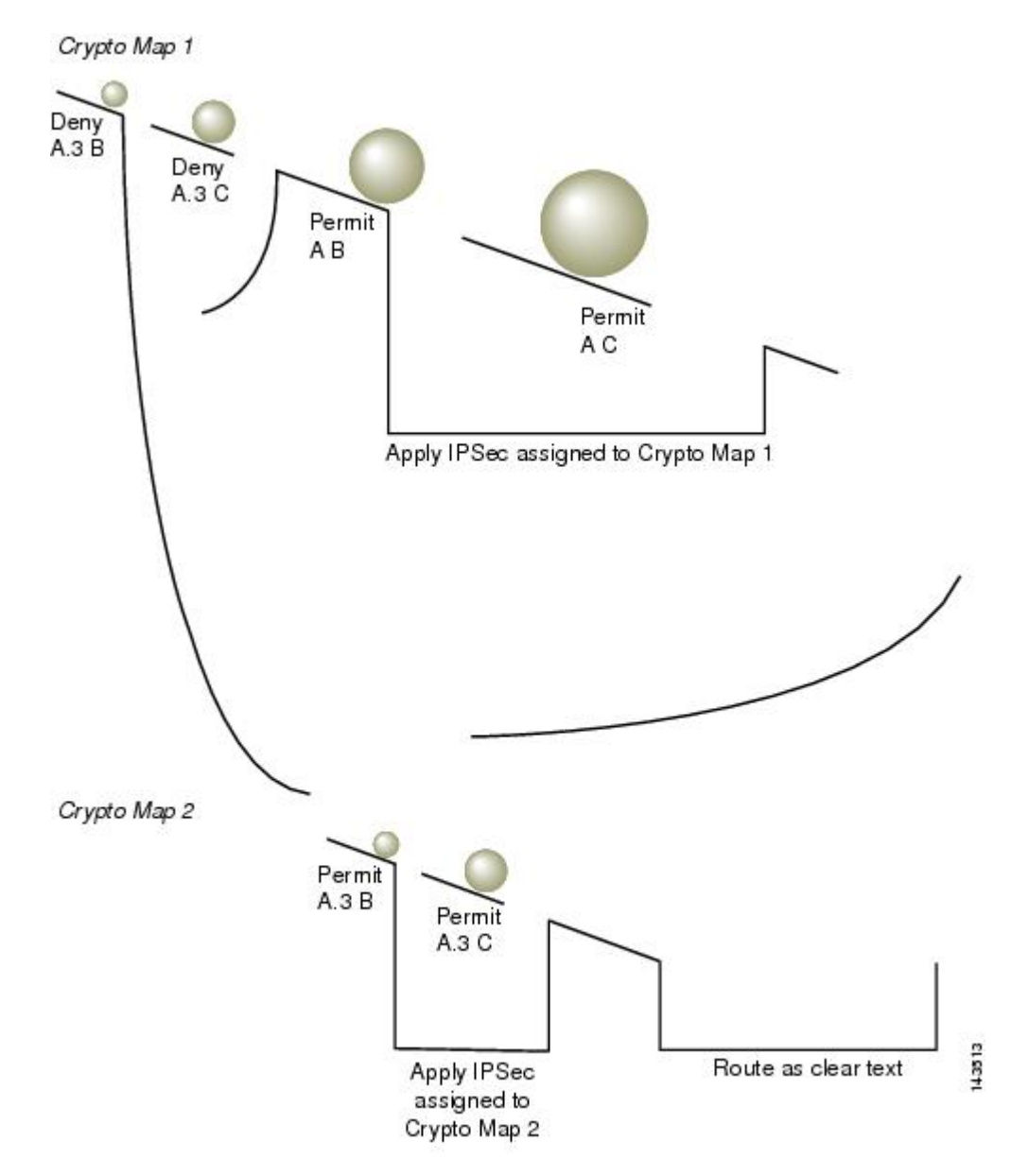

セキュリティ アプライアンス A は、ホスト A.3 から発信されたパケットが許可 ACE と一致す るまで評価し、クリプト マップに関連付けられている IPsec セキュリティの割り当てを試行し ます。このパケットが拒否 ACE と一致すると、ASA はこの暗号マップの残りの ACE を無視 し、次の暗号マップ(暗号マップに割り当てられているシーケンス番号で判断する)との照合 と評価を再開します。この例では、セキュリティ アプライアンス A がホスト A.3 から発信さ れたパケットを受信すると、このパケットを最初のクリプト マップの拒否 ACE と照合し、次 のクリプト マップでの照合と評価を再開します。パケットが 2 番目のクリプト マップの許可 ACE と一致すると、関連付けられた IPsec セキュリティ (強固な暗号化と頻繁なキー再生)が パケットに適用されます。

ネットワーク例の ASA 設定を完了するために、ASA B と C にミラー暗号マップを割り当てま すが、ASAは、暗号化された着信トラフィックの評価時にdenyACEを無視するため、denyA.3B ACE と deny A.3 C ACE のミラーに相当するものを除外できます。したがって、暗号マップ 2 のミラーに相当するものは必要ありません。このため、ASA B と C のカスケード ACL の設定 は不要です。

次の表に、ASA A、B、および C のすべてに設定された暗号マップに割り当てられる ACL を 示します。

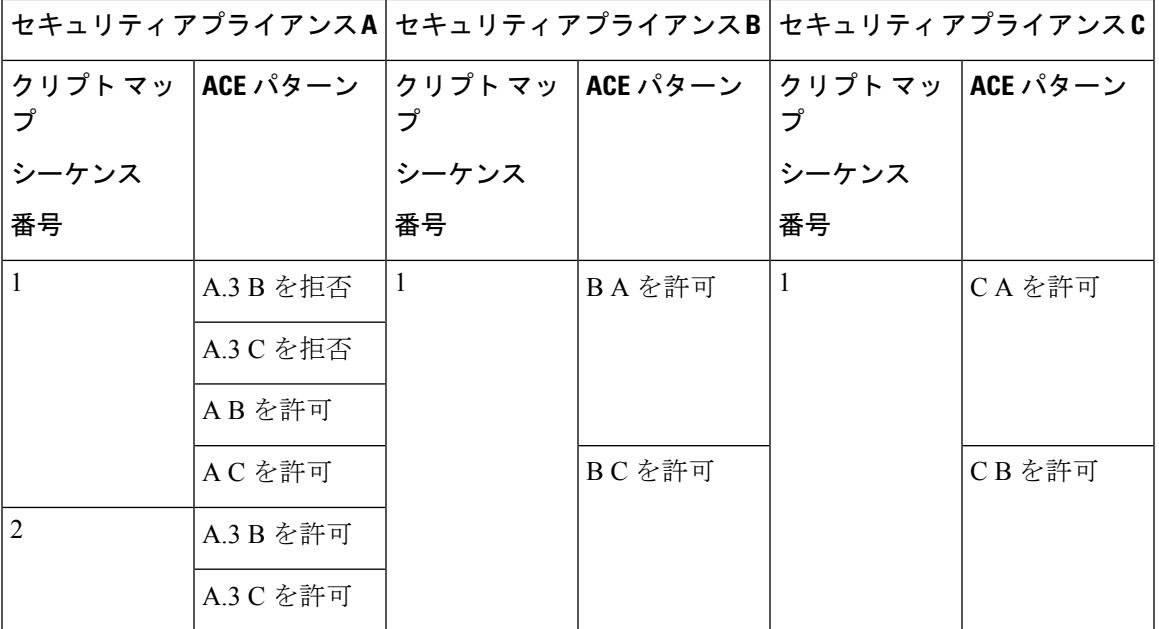

次の図は、上で示した概念上のアドレスを実際の IP アドレスにマッピングしたものです。

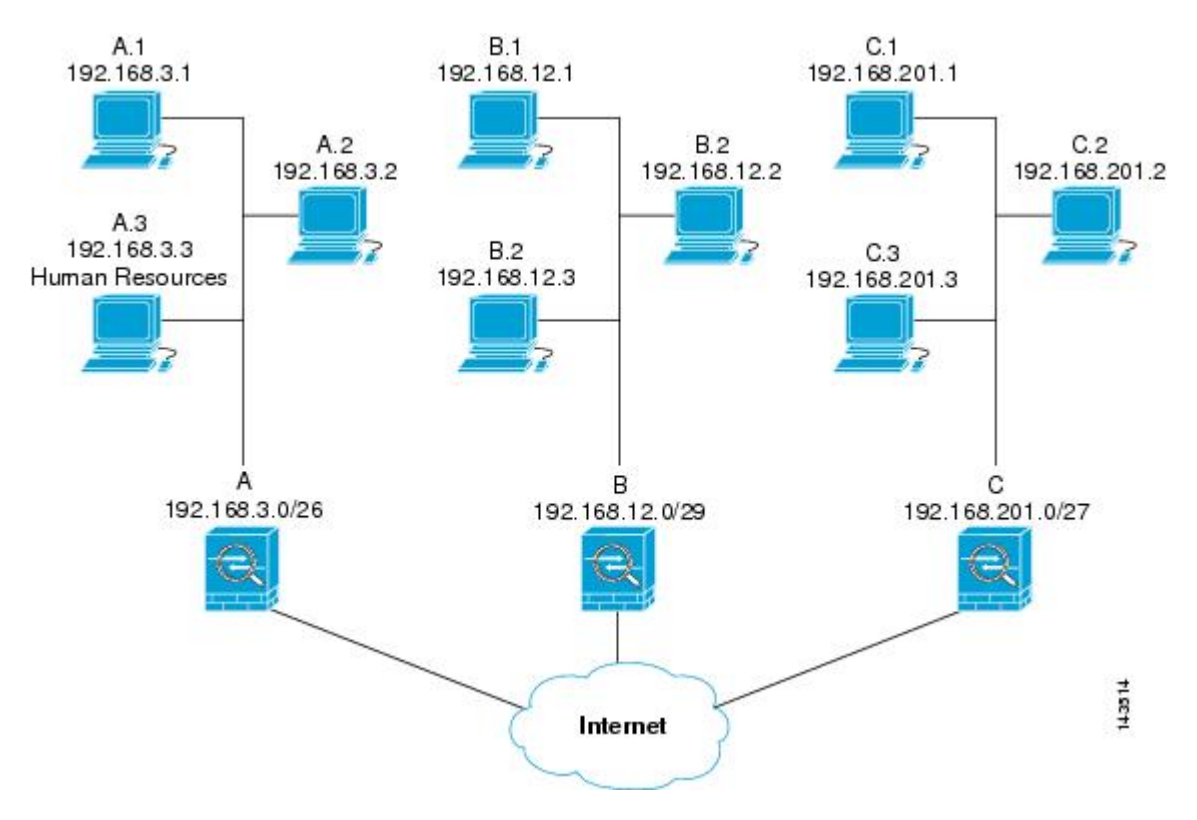

次の表に示す実際のACEでは、そのネットワーク上で評価されるすべてのIPsecパケットに適 切な IPsec 設定が適用されます。

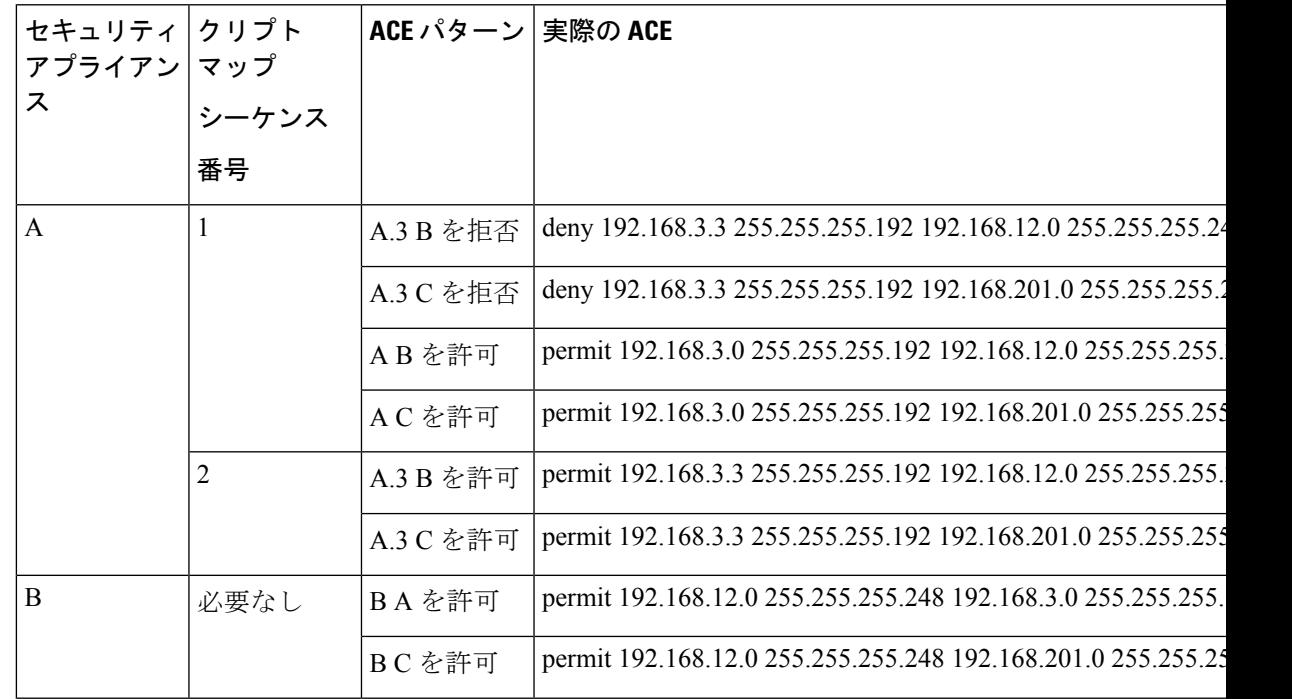

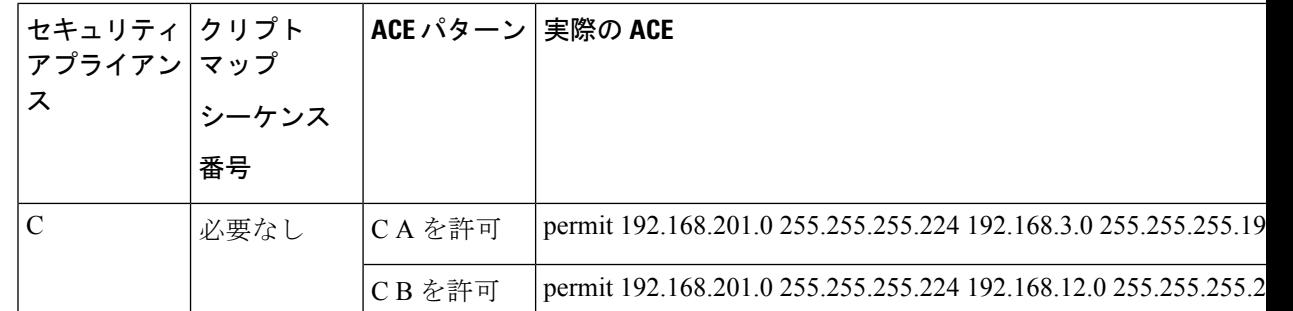

この例のネットワークで示した論法を応用すると、カスケード ACL を使用して、1 台の ASA で保護されているさまざまなホストまたはサブネットにそれぞれ異なるセキュリティ設定を割 り当てることができます。

$$
\overline{\mathscr{L}}
$$

デフォルトでは、ASA は、IPsec トラフィックが入ってきたインターフェイスと同じインター フェイスを宛先とする IPsec トラフィックはサポートしません。このタイプのトラフィックに は、Uターン、ハブアンドスポーク、ヘアピニングなどの名称があります。ただし、Uターン トラフィックをサポートするように IPsec を設定できます。それには、そのネットワークとの 間のトラフィックを許可する ACE を挿入します。たとえば、セキュリティ アプライアンス B で U ターン トラフィックをサポートするには、概念上の「B B を許可」ACE を ACL1 に追加 します。実際の ACE は次のようになります。**permit 192.168.12.0 255.255.255.248 192.168.12.0 255.255.255.248** (注)

## 公開キー インフラストラクチャ(**PKI**)キーの設定

キー ペアを生成またはゼロ化するときに Suite-B ECDSA アルゴリズムを選択できるようにす るには、公開キー インフラストラクチャ(PKI)を設定する必要があります。

## 始める前に

RSA または ECDSA のトラストポイントを認証に使用するように暗号化マップを設定する場合 は、最初にキー セットを生成する必要があります。これで、そのトラストポイントを作成し て、トンネル グループ コンフィギュレーションの中で参照できるようになります。

### 手順

ステップ **1** キー ペアを生成するときに Suite-B ECDSA アルゴリズムを選択します。

crypto key generate [rsa [general-keys | label <name> | modules [512 | 768 | 1024 | 2048 | 4096] | **noconfirm | usage-keys] | ecdsa [label <name> | elliptic-curve [256 | 384 | 521] | noconfirm]]**

ステップ **2** キー ペアをゼロ化するときに Suite B ECDSA アルゴリズムを選択します。

**crypto key zeroize [rsa | ecdsa] [default | label <name> | noconfirm]**

# クリプト マップのインターフェイスへの適用

暗号マップ セットは、IPsec トラフィックが通過する各インターフェイスに割り当てる必要が あります。ASAは、すべてのインターフェイスでIPsecをサポートします。暗号マップセット をインターフェイスに割り当てると、ASA は、すべてのトラフィックを暗号マップ セットと 照合して評価し、接続中またはネゴシエーション中は指定されたポリシーを使用します。

クリプト マップをインターフェイスに割り当てると、SA データベースやセキュリティ ポリ シー データベースなどのランタイム データ構造も初期設定されます。クリプト マップを修正 してインターフェイスに再割り当てすると、ランタイム データ構造はクリプト マップ設定と 再同期化されます。また、新しいシーケンス番号を使用して新しいピアを追加し、クリプト マップを再割り当てしても、既存の接続が切断されることはありません。

## インターフェイス **ACL** の使用

ASA では、デフォルトで IPsec パケットがインターフェイス ACL をバイパスするようになっ ています。インターフェイス ACL を IPsec トラフィックに適用する場合は、**no** 形式の **sysopt connection permit-vpn** コマンドを使用します。

発信インターフェイスにバインドされている暗号マップ ACL は、VPN トンネルを通過する IPsecパケットの許可と拒否を行います。IPsecは、IPsecトンネルから来たパケットの認証と解 読を行い、トンネルに関連付けられている ACL とパケットを照合して評価します。

ACL は、どの IP トラフィックを保護するかを定義します。たとえば、2 つのサブネット間ま たは2台のホスト間のすべての IP トラフィックを保護するための ACL を作成できます(これ らのACLは、**access-group**コマンドで使用されるACLとよく似ています。ただし、**access-group** コマンドでは、ACLがインターフェイスで転送するトラフィックと阻止するトラフィックを決 めます)。

暗号マップを割り当てるまで、ACL は IPsec の使用に限定されません。各暗号マップは ACL を参照し、パケットが ACL のいずれか 1 つで permit と一致した場合に適用する IPsec プロパ ティを決めます。

IPsec 暗号マップに割り当てられている ACL には、次の 4 つの主要機能があります。

- IPSec で保護する発信トラフィックを選択する (permit に一致したものが保護の対象)。
- 確立された SA がない状態で移動するデータに対して ISAKMP ネゴシエーションをトリ ガーする。
- 着信トラフィックを処理して、IPSec で保護すべきであったトラフィックをフィルタリン グして廃棄する。
- ピアからの IKE ネゴシエーションを処理するときに、IPsecSA の要求を受け入れるかどう かを決定する(ネゴシエーションは **ipsec-isakmp crypto map** エントリにだけ適用されま

す)。ピアは、**ipsec-isakmp crypto map** コマンド エントリが関連付けられているデータ フローを許可する必要があります。これは、ネゴシエーション中に確実に受け入れられる ようにするためです。

(注) ACL の要素を 1 つだけ削除すると、ASA は関連付けられている暗号マップも削除します。

現在1つまたは複数の暗号マップが参照しているACLを修正する場合は、**cryptomapinterface** コマンドを使用してランタイム SA データベースを再初期化します。詳細については、**crypto map** コマンドを参照してください。

ローカル ピアで定義するスタティック暗号マップに対して指定するすべての暗号 ACL につい て、リモート ピアで「ミラー イメージ」暗号 ACL を定義することを推奨します。また、クリ プトマップは共通トランスフォームをサポートし、他のシステムをピアとして参照する必要が あります。これにより、両方のピアで IPsec が正しく処理されます。

すべてのスタティック暗号マップでACLとIPsecピアを定義する必要があります。どちらかが 定義されていないと、暗号マップは不完全なものになり、ASAは、前の完全な暗号マップにま だ一致していないトラフィックをドロップします。show conf コマンドを使用して、すべての 暗号マップが完全なものになるようにします。不完全なクリプトマップを修正するには、クリ プト マップを削除し、欠けているエントリを追加してからクリプト マップを再適用します。 (注)

暗号 ACL で送信元アドレスまたは宛先アドレスの指定に **any** キーワードを使用すると問題が 発生するため、このキーワードの使用は避けてください。**permit any any** コマンド文を使用す ると次の現象が発生するため、使用は極力避けてください。

- すべての発信トラフィックが保護されます。これには、対応するクリプトマップで指定さ れているピアに送信される保護済みのトラフィックも含まれます。
- すべての着信トラフィックに対する保護が必要になります。

このシナリオでは、ASA は IPsec 保護されていないすべての着信パケットを通知なしでドロッ プします。

保護するパケットを定義したことを必ず確認してください。**permit**文に**any**キーワードを使用 する場合は、その文の前に一連の **deny** 文をおき、保護対象外のトラフィックをすべてフィル タリングして排除します。これを行わないと、その **permit** 文に保護対象外のトラフィックが 含まれることになります。

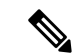

**no sysopt connection permit-vpn** が設定されているときに、外部インターフェイスのアクセス グループが deny ip any any アクセス リストを呼び出すように設定されていたとしても、クライ アントからの復号化された通過トラフィックは許可されます。 (注)

保護されたネットワークへの、サイトツーサイトまたはリモート アクセス VPN 経由でのアク セスをコントロールするために、**no sysopt permit** コマンドを外部インターフェイス上のアク セス コントロール リスト (ACL) と組み合わせて使用しようとしても、うまくいきません。

このような状況では、内部の管理アクセスがイネーブルになっていると、ACLは適用されず、 ユーザーはまだセキュリティ アプライアンスへの SSH を使用して接続できます。内部ネット ワーク上のホストへのトラフィックはACLによって正しくブロックされますが、内部インター フェイスへの復号化された通過トラフィックはブロックできません。

**ssh** および **http** コマンドは、ACL よりもプライオリティが高くなります。つまり、VPN セッ ションからデバイスへの SSH、Telnet、または ICMP トラフィックを拒否するには、IP ローカ ル プールを拒否する **ssh**、**telnet**、および **icmp** コマンドを追加する必要があります。

トラフィックが着信か発信かに関係なく、ASA は、インターフェイスに割り当てられている ACL とトラフィックを照合して評価します。インターフェイスに IPsec を割り当てるには、次 の手順を実行します。

### 手順

- ステップ1 IPsec に使用する ACL を作成します。
- ステップ **2** 作成したアクセスリストを、同じクリプトマップ名を使用して1つまたは複数のクリプトマッ プにマッピングします。
- ステップ **3** データ フローに IPsec を適用するために、暗号マップに IKEv1 トランスフォーム セットまた は IKEv2 プロポーザルをマッピングします。
- ステップ **4** 共有するクリプト マップ名を割り当てて、クリプト マップを一括してクリプト マップ セット としてインターフェイスに適用します。

### 例

この例では、データが ASA A 上の外部インターフェイスを出てホスト 10.2.2.2 に向か うときに、ホスト 10.0.0.1 とホスト 10.2.2.2 の間のトラフィックに IPsec 保護が適用さ れます。

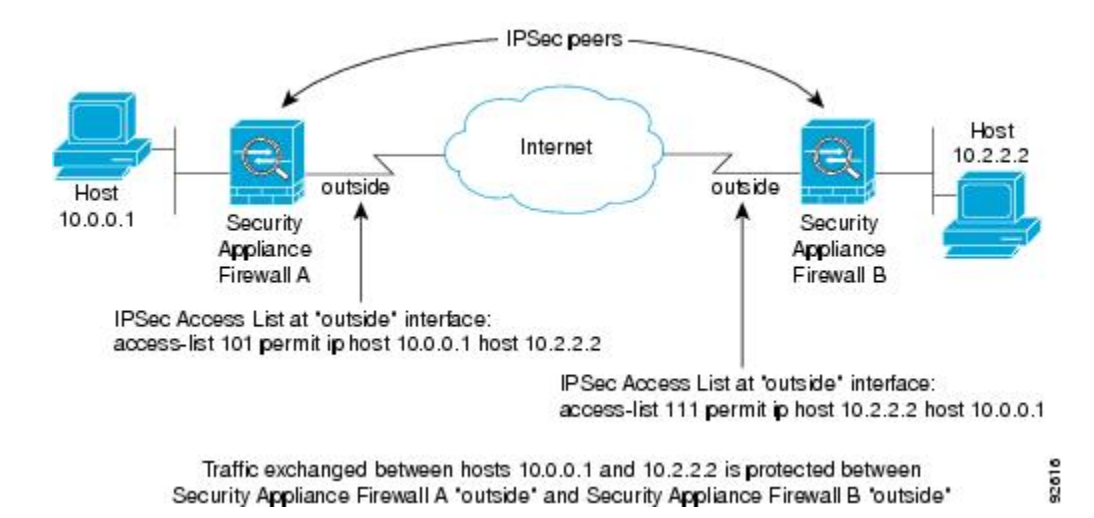

ASA A は、ホスト 10.0.0.1 からホスト 10.2.2.2 へのトラフィックを次のように評価し ます。

- 送信元 = ホスト 10.0.0.1
- 宛先 = ホスト 10.2.2.2

また、ASA A は、ホスト 10.2.2.2 からホスト 10.0.0.1 へのトラフィックを次のように 評価します。

- 送信元 = ホスト 10.2.2.2
- 宛先 = ホスト 10.0.0.1

評価中のパケットと最初に一致した permit 文によって、IPsec SA のスコープが決まり ます。

## **IPsec SA** のライフタイムの変更

ASA が新しい IPSec SA とネゴシエートするときに使用する、グローバル ライフタイム値を変 更できます。特定のクリプト マップのグローバル ライフタイム値を上書きできます。

IPsecSAでは、取得された共有秘密キーが使用されます。このキーはSAに不可欠な要素です。 キーは同時にタイムアウトするので、キーのリフレッシュが必要です。各 SA には、「指定時 刻」と「トラフィック量」の2種類のライフタイムがあります。それぞれのライフタイムを過 ぎると SA は失効し、新しい SA のためのネゴシエーションが開始します。デフォルトのライ フタイムは、28,800 秒 (8 時間) および 4,608,000 キロバイト(10 メガバイト/秒で1時間)で す。

グローバル ライフタイムを変更すると、ASA はトンネルをドロップします。変更後に確立さ れた SA のネゴシエーションでは、新しい値が使用されます。

暗号マップに設定されたライフタイム値がなく、ASAから新しいSAを要求された場合、暗号 マップは、ピアに送信される新しい SA 要求に、既存の SA で使用されているグローバル ライ

フタイム値を挿入します。ピアがネゴシエーション要求を受け取ると、このピアが提案するラ イフタイム値とローカルに設定されているライフタイム値のうち小さい方の値を、新しい SA のライフタイム値として使用します。

既存 SA のライフタイムのしきい値を超える前に、ピアは新しい SA をネゴシエートします。 このようにして、既存 SA の有効期限が切れる前に、新しい SA の準備が整います。既存 SA の残りのライフタイムが約 5 ~ 15% になると、ピアは新しい SA をネゴシエートします。

## **VPN** ルーティングの変更

デフォルトでは、外部 ESP パケットに対してはパケット単位の隣接関係ルックアップが行わ れ、IPSec トンネル経由で送信されるパケットに対してはルックアップが行われません。

一部のネットワーク トポロジでは、ルーティング アップデートによって内部パケットのパス が変更され、ローカルIPsecトンネルが引き続きアップ状態である場合、トンネル経由のパケッ トは正しくルーティングされず、宛先に到達しません。

これを防止するには、IPSec 内部パケットに対してパケット単位のルーティング ルックアップ をイネーブルにします。

## 始める前に

この機能がデフォルトでディセーブルになっているのは、こうしたルックアップによるパフォー マンスの低下を回避するためです。この機能は、必要な場合にのみイネーブルにしてくださ い。

## 手順

IPSec 内部パケットに対してパケット単位のルーティング ルックアップをイネーブルにしま す。

## [**no**] [**crypto**] **ipsec inner-routing-lookup**

このコマンドが設定されている場合、非 VTI ベースのトンネルにのみ適用されま す。 (注)

## 例

```
ciscoasa(config)# crypto ipsec inner-routing-lookup
ciscoasa(config)# show run crypto ipsec
crypto ipsec ikev2 ipsec-proposal GCM
protocol esp encryption aes-gcm
protocol esp integrity null
 crypto ipsec inner-routing-lookup
```
## スタティック暗号マップの作成

スタティッククリプトマップを使用する基本的なIPsecコンフィギュレーションを作成するに は、次の手順を実行します。

手順

ステップ **1** 次のコマンドを入力して、保護するトラフィックを定義する ACL を作成します。

**access-list** *access-list-name* **{deny | permit} ip** *source source-netmask destination destination-netmask*

*access-list-name* では、ACL ID を、最大 241 文字の文字列または整数として指定します。 *destination-netmask* と *source-netmask* では、IPv4 ネットワーク アドレスおよびサブネット マス クを指定します。この例では、**permit**キーワードによって、指定の条件に一致するトラフィッ クすべてが暗号で保護されます。

例:

hostname(config)# **access-list 101 permit ip 10.0.0.0 255.255.255.0 10.1.1.0 255.255.255.0**

ステップ **2** トラフィックを保護する方法を定義する IKEv1 トランスフォーム セットを設定するには、次 のコマンドを入力します。

**crypto ipsec ikev1 transform-set** *transform-set-name encryption* [*authentication*]

*encryption* では、IPsec データ フローを保護するための暗号化方式を指定します。

- esp-aes:AES と 128 ビット キーを使用します。
- esp-aes-192:AES と 192 ビット キーを使用します。
- esp-aes-256:AES と 256 ビット キーを使用します。
- esp-null:暗号化なし。

*authentication* では、IPsec データ フローを保護するための暗号化方式を指定します

- esp-sha-hmac:ハッシュ アルゴリズムとして SHA/HMAC-160 を使用します。
- esp-none:HMAC 認証なし。

## 例:

この例では、myset1、myset2、aes\_set がトランスフォーム セットの名前です。

hostname(config)# **crypto ipsec ikev1 transform-set myset1 esp-aes esp-sha-hmac** hostname(config)# hostname(config)# **crypto ipsec ikev1 transform-set aes\_set esp-md5-hmac esp-aes-256**

ステップ **3** トラフィックを保護する方法も定義するIKEv2プロポーザルを設定するには、次のコマンドを 入力します。

**crypto ipsec ikev2 ipsec-proposal** [*proposal tag*]

*proposal tag* は IKEv2 IPsec プロポーザルの名前で、1 ~ 64 文字の文字列です。

プロポーザルを作成し、IPsec プロポーザル コンフィギュレーション モードを開始します。こ のコンフィギュレーションモードでは、プロポーザルに対して複数の暗号化タイプと整合性タ イプを指定できます。

例:

hostname(config)# **crypto ipsec ikev2 ipsec-proposal secure**

この例では、secure がプロポーザルの名前です。プロトコルおよび暗号化タイプを入力しま す。

hostname(config-ipsec-proposal)# **protocol esp encryption aes**

例:

このコマンドでは、どの AES-GCM または AES-GMAC アルゴリズムを使用するかを選択しま す。

[**no**] **protocol esp encryption** [ **aes| aes-192 | aes-256 | aes-gcm| aes-gcm-192 | aes-gcm-256| null]**

SHA-2 またはヌルが選択されている場合は、どのアルゴリズムを IPsec 整合性アルゴリズムと して使用するかを選択する必要があります。AES-GCM/GMACが暗号化アルゴリズムとして設 定されている場合は、ヌル整合性アルゴリズムを選択する必要があります。

[**no**] **protocol esp integrity** [**sha-1** | **sha-256** | **sha-384** | **sha-512** | **null**]

- AES-GCM/GMACが暗号化アルゴリズムとして設定されている場合は、ヌル整合性 アルゴリズムを選択する必要があります。SHA-256はIKEv2トンネルを確立するた めに整合性や PRF に使用できますが、ESP 整合性保護にも使用できます。 (注)
- ステップ **4** (任意)管理者はパス最大伝送単位(PMTU)エージングをイネーブルにして、PMTU 値を元 の値にリセットする間隔を設定することができます。

[**no**] **crypto ipsec security-association pmtu-aging** *reset-interval*

- ステップ **5** 暗号マップを作成するには、シングルまたはマルチ コンテキスト モードを使用して、次のサ イトツーサイト手順を実行します。
	- a) ACL を暗号マップに割り当てます。

**crypto map** *map-name seq-num* **match address** *access-list-name*

暗号マップセットとは、暗号マップエントリの集合です。エントリはそれぞれ異なるシー ケンス番号(*seq-num*)を持ちますが、*map name* が同じです。*access-list-name* では、ACL ID を、最大 241 文字の文字列または整数として指定します。次の例では、mymap がクリ プト マップ セットの名前です。マップ セットのシーケンス番号は 10 です。シーケンス番 号は、1つのクリプトマップセット内の複数のエントリにランクを付けるために使用しま す。シーケンス番号が小さいほど、プライオリティが高くなります。

例:

この例では、ACL 101 が暗号マップ mymap に割り当てられます。

**crypto map mymap 10 match address 101**

b) IPsec で保護されたトラフィックの転送先となるピアを指定します。

**crypto map** *map\_name sequence number***set peer** *ip\_address1 [ip\_address2] [...]*

例:

**crypto map mymap 10 set peer 192.168.1.100**

ASA は、ピアに IP アドレス 192.168.1.100 が割り当てられている SA をセットアップしま す。

- 9.14(1)以降、ASAはIKEv2クリプトマップの複数ピアをサポートしています。 最大 10 ピアをリストに追加できます。 (注)
- c) このクリプト マップに対して、IKEv1 トランスフォーム セットと IKEv2 プロポーザルの どちらを許可するかを指定します。複数のトランスフォーム セットまたはプロポーザル を、プライオリティ順(最高のプライオリティのものが最初)に列挙します。1 つの暗号 マップに最大 11 個のトランスフォーム セットまたはプロポーザルを指定できます。次の 2 つのいずれかのコマンドを使用します。

**crypto map** *map-name seq-num* **set ikev1 transform-set** *transform-set-name1 [transform-set-name2*, …*transform-set-name11*]

または

**crypto map** *map-name seq-num* **set ikev2 ipsec-proposal** *proposal-name1* [*proposal-name2,* … *proposal-name11*]

*proposal-name1* と *proposal-name11* では、IKEv2 の IPsec プロポーザルを 1 つ以上指定しま す。各暗号マップ エントリは、最大 11 個のプロポーザルをサポートします。

例:

IKEv1 の場合のこの例では、トラフィックが ACL 101 に一致したときに、SA は、どのト ランスフォーム セットがピアのトランスフォーム セットに一致するかによって、myset1 (第1プライオリティ)と myset2 (第2プライオリティ)のいずれかを使用できます。

**crypto map mymap 10 set ikev1 transform-set myset1 myset2**

d) (任意)IKEv2 では、トンネルに ESP 暗号化と認証を適用するための **mode** を指定しま す。これにより、ESP が適用されるオリジナルの IP パケットの部分が決定されます。

### **crypto map** *map-name seq-num* **set ikev2 mode** [**transport | tunnel | transport-require**]

• [Tunnelmode](デフォルト):カプセル化モードがトンネルモードになります。トン ネル モードでは、ESP 暗号化と認証が元の IP パケット全体(IP ヘッダーとデータ) に適用されるため、本来の送信元アドレスと宛先アドレスが非表示になります。元の IP データグラム全体が暗号化され、新しい IP パケットのペイロードになります。

このモードでは、ルータなどのネットワーク デバイスが IPsec のプロキシとして動作 できます。つまり、ルータがホストに代わって暗号化を行います。送信元ルータがパ ケットを暗号化し、IPsec トンネルを使用して転送します。宛先ルータは元の IP デー タグラムを復号化し、宛先システムに転送します。

トンネル モードの大きな利点は、エンド システムを変更しなくても IPsec を利用でき るということです。また、トラフィック分析から保護することもできます。トンネル モードを使用すると、攻撃者にはトンネルのエンドポイントしかわからず、トンネリ ングされたパケットの本来の送信元と宛先はわかりません(これらがトンネルのエン ドポイントと同じ場合でも同様)。

• [Transport mode]:ピアがサポートしていない場合、カプセル化モードは、トンネル モードにフォールバックするオプション付きの転送モードになります。transport モー ドでは IP ペイロードだけが暗号化され、元の IP ヘッダーはそのまま使用されます。

このモードには、各パケットに数バイトしか追加されず、パブリックネットワーク上 のデバイスに、パケットの最終的な送信元と宛先を認識できるという利点がありま す。転送モードでは、中間ネットワークでの特別な処理(たとえばQoS)を、IPヘッ ダーの情報に基づいて実行できるようになります。ただし、レイヤ 4 ヘッダーが暗号 化されるため、パケットの検査が制限されます。

• [TransportRequired]:カプセル化モードは転送モードにしかなりません。トンネルモー ドにフォールバックすることはできません。

デフォルトは **tunnel** カプセル化モードです。**transport** カプセル化モードは、ピアがこの モードをサポートしていない場合に tunnel モードにフォールバックできる転送モードであ り、**transport-require** カプセル化モードでは、転送モードのみが適用されます。

(注) 転送モードは、リモート アクセス VPN には推奨されません。

カプセル化モードのネゴシエーションの例は次のとおりです。

- イニシエータが転送モードを提案し、レスポンダがトンネルモードで応答した場合、 イニシエータはトンネル モードにフォールバックします。
- 発信側が tunnel モードを提示し、応答側が transport モードで応答した場合、応答側は tunnel モードにフォールバックします。
- 発信側が tunnel モードを提示し、応答側が transport-require モードの場合、応答側はプ ロポーザルを送信しません。
- 同様に、イニシエータがtransport-requireモードで、レスポンダがトンネルモードの場 合は、レスポンダから NO PROPOSAL CHOSEN が送信されます。
- e) (任意)グローバル ライフタイムを上書きする場合は、クリプト マップの SA ライフタイ ムを指定します。

**crypto map** *map-name seq-num* **set security-association lifetime** { **seconds** *number* | **kilobytes** {*number* | **unlimited**}}

*map-name* では、暗号マップセットの名前を指定します。*seq-num* では、暗号マップエント リに割り当てる番号を指定します。時間または送信されたデータに基づいて両方のライフ タイムを設定できます。ただし、データ送信ライフタイムはサイト間 VPN にのみ適用さ れ、リモート アクセス VPN には適用されません。

#### 例:

この例では、クリプト マップ mymap の指定時刻ライフタイムを 10 ~ 2700 秒 (45 分)に 短縮します。トラフィック量ライフタイムは変更されません。

**crypto map mymap 10 set security-association lifetime seconds 2700**

f) (任意)IPsec がこのクリプト マップに対して新しい SA を要求するときに PFS を要求す るか、または IPsec ピアから受け取る要求に PFS を要求するかを指定します。

**crypto map** *map name seq-num* **set pfs** [**group14** | **group15** | **group16** | **group19** | **group20** | **group21**]

例:

この例では、暗号マップ mymap 10 に対して新しい SA をネゴシエートするときに PFS が 必要です。ASA は、2048 ビット Diffie-Hellman プライムモジュラスグループを新しい SA で使用します。

**crypto map mymap 10 set pfs group14**

g) (任意) このクリプト マップ エントリに基づく接続に対して逆ルート注入 (RRI) をイ ネーブルにします。

**crypto map** *map\_name seq-num* **set reverse-route** [**dynamic**]

ダイナミックが指定されていない場合、RRI は設定時に行われ、静的とみなされます。設 定が変更または削除されるまでそのままになります。ASA は、ルーティング テーブルに スタティック ルートを自動的に追加し、OSPF を使用してそれらのルートをプライベート ネットワークまたはボーダー ルータに通知します。送信元/宛先(0.0.0.0/0.0.0.0)を保護 ネットワークとして指定する場合は、RRI をイネーブルにしないでください。デフォルト ルートを使用するトラフィックに影響します。

ダイナミックが指定されている場合、ルートはIPsecセキュリティアソシエーション(SA) の確立成功時に作成され、IPsec SA が削除されると削除されます。

ダイナミックRRIはIKEv2ベースのスタティック暗号マップだけに適用されま す。 (注)

### 例:

**crypto map mymap 10 set reverse-route dynamic**

ステップ **6** IPsec トラフィックを評価するために、クリプト マップ セットをインターフェイスに適用しま す。

**crypto map** *map-name* **interface** *interface-name*

*map-name* では、暗号マップセットの名前を指定します。*interface-name* では、ISAKMP IKEv1 ネゴシエーションをイネーブルまたはディセーブルにするインターフェイスの名前を指定しま す。

例:

この例では、ASA は外部インターフェイスを通過するトラフィックを暗号マップ mymap と照 合して評価し、保護が必要かどうかを判断します。

**crypto map mymap interface outside**

# ダイナミック暗号マップの作成

ダイナミック クリプト マップは、いずれのパラメータも設定されていないクリプト マップで す。ダイナミック クリプト マップは、不足しているパラメータが、ピアの要件に合うように 後でダイナミックに取得される (IPsec ネゴシエーションの結果として) ポリシー テンプレー トの役割を果たします。ASA は、スタティック暗号マップでピアの IP アドレスがまだ指定さ れていない場合、ピアでトンネルをネゴシエートさせるためにダイナミック暗号マップを適用 します。これは、次のタイプのピアで発生します。

• パブリック IP アドレスがダイナミックに割り当てられるピア。

LAN-to-LANのピア、およびリモートアクセスするピアは、両方ともDHCPを使用してパ ブリック IP アドレスを取得できます。ASA は、トンネルを開始するときだけこのアドレ スを使用します。

• プライベート IP アドレスがダイナミックに割り当てられるピア。

通常、リモートアクセスのトンネルを要求するピアは、ヘッドエンドによって割り当てら れたプライベートIPアドレスを持っています一般に、LAN-to-LANトンネルには事前に決 定されたプライベート ネットワークのセットがあります。これがスタティック マップの 設定に使用されるので、結果として IPsec SA の確立にも使用されます。

管理者がスタティック クリプト マップを設定するため、(DHCP または別の方法で)ダイナ ミックに割り当てられた IP アドレスがわからない場合や、割り当て方法には関係なく他のク ライアントのプライベート IP アドレスがわからない場合があります。通常、VPN クライアン トには、スタティック IP アドレスがなく、IPsec ネゴシエーションを発生させるためのダイナ ミック クリプト マップが必要です。たとえば、ヘッドエンドは IKE ネゴシエーション中に IP アドレスを Cisco VPN Client に割り当て、クライアントはこのアドレスを使用して IPsec SA を ネゴシエートします。

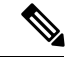

(注) ダイナミック クリプト マップには **transform-set** パラメータだけが必要です。

ダイナミック暗号マップを使用すると、IPsec のコンフィギュレーションが簡単になります。 ピアが常に事前に決定されるとは限らないネットワークで使用することを推奨します。ダイナ

ミック クリプト マップは、Cisco VPN Client(モバイル ユーザーなど)、およびダイナミック に割り当てられた IP アドレスを取得するルータに対して使用してください。

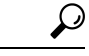

ダイナミック クリプト マップの **permit** エントリに **any** キーワードを使用する場合は、注意が 必要です。このような **permit** エントリの対象となるトラフィックにマルチキャストやブロー ドキャストのトラフィックが含まれる場合、該当するアドレス範囲について **deny** エントリを ACL に挿入します。ネットワークとサブネット ブロードキャスト トラフィックに対して、ま たIPsecで保護しないその他のトラフィックに対しては、必ず**deny**エントリを挿入してくださ い。 ヒント

ダイナミック クリプト マップは、接続を開始したリモートのピアと SA をネゴシエートする ときだけ機能します。ASA は、ダイナミック暗号マップを使用してリモート ピアとの接続を 開始することはできません。ダイナミック暗号マップでは、発信トラフィックがACLのpermit エントリと一致しても、対応する SA がまだ存在しない場合、ASA はそのトラフィックをド ロップします。

クリプト マップ セットには、ダイナミック クリプト マップを含めることができます。ダイナ ミック暗号マップのセットには、暗号マップセットで一番低いプライオリティ(つまり、一番 大きいシーケンス番号)を設定し、ASAが他の暗号マップを先に評価するようにする必要があ ります。セキュリティアプライアンスは、他の(スタティック)マップのエントリが一致しな い場合にだけ、ダイナミック クリプト マップのセットを調べます。

スタティック クリプト マップ セットと同様に、ダイナミック クリプト マップ セットにも、 同じ dynamic-map-name を持つすべてのダイナミック クリプト マップを含めます。 dynamic-seq-num によって、セット内のダイナミック クリプト マップが区別されます。ダイナ ミック暗号マップを設定する場合は、IPsec ピアのデータ フローを暗号 ACL で識別するため に、ACL の許可を挿入します。このように設定しないと、ASA は、ピアが提示するあらゆる データ フロー ID を受け入れることになります。

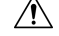

ダイナミック暗号マップ セットを使用して設定された、ASA インターフェイスにトンネリン 注意 グされるトラフィックに対して、モジュールのデフォルトルートを割り当てないでください。 トンネリングされるトラフィックを指定するには、ダイナミック クリプト マップに ACL を追 加します。リモート アクセス トンネルに関連付けられた ACL を設定する場合は、適切なアド レスプールを指定してください。逆ルート注入を使用してルートをインストールするのは、必 ずトンネルがアップ状態になった後にしてください。

シングル コンテキスト モードとマルチ コンテキスト モードのどちらかを使用して、ダイナ ミック暗号マップのエントリを作成します。1つのクリプトマップセット内で、スタティック マップ エントリとダイナミック マップ エントリを組み合わせることができます。

### 手順

ステップ **1** (任意) ACL をダイナミック暗号マップに割り当てます。

## **crypto dynamic-map** *dynamic-map-name dynamic-seq-num* **match address** *access-list-name*

これによって、保護するトラフィックと保護しないトラフィックが決まります。 *dynamic-map-name* では、既存のダイナミック暗号マップを参照する暗号マップ エントリの名 前を指定します。*dynamic-seq-num* では、ダイナミック暗号マップ エントリに対応するシーケ ンス番号を指定します。

## 例:

この例では、ACL 101 がダイナミック暗号マップ dyn1 に割り当てられます。マップのシーケ ンス番号は 10 です。

### **crypto dynamic-map dyn1 10 match address 101**

ステップ **2** このダイナミック暗号マップに対して、どの IKEv1 トランスフォーム セットまたは IKEv2 プ ロポーザルを許可するかを指定します。複数のトランスフォームセットまたはプロポーザルを プライオリティ順に(最高のプライオリティのものが最初)指定します。IKEv1トランスフォー ム セットまたは IKEv2 プロポーザルに応じたコマンドを使用してください。

> **cryptodynamic-map***dynamic-map-name dynamic-seq-num* **setikev1 transform-set***transform-set-name1*, [*transform-set-name2*, …*transform-set-name9*]

> **crypto dynamic-map** *dynamic-map-name dynamic-seq-num* **set ikev2 ipsec-proposal** *proposal-name1* [*proposal-name2,* … *proposal-name11*]

> *dynamic-map-name* では、既存のダイナミック暗号マップを参照する暗号マップ エントリの名 前を指定します。*dynamic-seq-num* では、ダイナミック暗号マップ エントリに対応するシーケ ンス番号を指定します。*transform-set-name* は、作成または変更するトランスフォーム セット の名前です。*proposal-name* では、IKEv2 の IPsec プロポーザルの名前を 1 つ以上指定します。

例:

IKEv1 の場合のこの例では、トラフィックが ACL 101 に一致したときに、SA は、どのトラン スフォーム セットがピアのトランスフォーム セットに一致するかによって、myset1(第 1 プ ライオリティ)と myset2(第 2 プライオリティ)のいずれかを使用できます。

**crypto dynamic-map dyn 10 set ikev1 transform-set myset1 myset2**

ステップ **3** (任意) グローバル ライフタイム値を無効にする場合は、暗号ダイナミック マップ エントリ の SA ライフタイムを指定します。

> **cryptodynamic-map***dynamic-map-name dynamic-seq-num* **setsecurity-associationlifetime** { **seconds** *number* | **kilobytes** {*number* | **unlimited**}}

> *dynamic-map-name* では、既存のダイナミック暗号マップを参照する暗号マップ エントリの名 前を指定します。*dynamic-seq-num* では、ダイナミック暗号マップ エントリに対応するシーケ ンス番号を指定します。時間または送信されたデータに基づいて両方のライフタイムを設定で きます。ただし、データ送信ライフタイムはサイト間 VPN にのみ適用され、リモート アクセ ス VPN には適用されません。

例:

この例では、ダイナミック クリプト マップ dyn1 の指定時刻ライフタイムを 10 ~ 2700 秒(45 分)に短縮します。トラフィック量ライフタイムは変更されません。

**crypto dynamic-map dyn1 10 set security-association lifetime seconds 2700**

ステップ **4** (任意) IPsec がこのダイナミック暗号マップに対して新しい SA を要求するときに PFS を要 求するか、または IPsec ピアから受け取る要求に PFS を要求するかを指定します。

> **crypto dynamic-map** *dynamic-map-name dynamic-seq-num***set pfs**[**group14**|**group15|group16|group19|group20|group21]**

*dynamic-map-name* では、既存のダイナミック暗号マップを参照する暗号マップ エントリの名 前を指定します。*dynamic-seq-num* では、ダイナミック暗号マップ エントリに対応するシーケ ンス番号を指定します。

例:

#### **crypto dynamic-map dyn1 10 set pfs group14**

ステップ **5** ダイナミック クリプト マップ セットをスタティック クリプト マップ セットに追加します。

ダイナミック マップを参照するクリプト マップは、必ずクリプト マップ セットの中でプライ オリティ エントリを最低(シーケンス番号が最大)に設定してください。

**crypto map** *map-name seq-num* **ipsec-isakmp dynamic** *dynamic-map-name*

*map-name* では、暗号マップセットの名前を指定します。*dynamic-map-name* では、既存のダイ ナミック暗号マップを参照する暗号マップ エントリの名前を指定します。

例:

**crypto map mymap 200 ipsec-isakmp dynamic dyn1**

## サイトツーサイト冗長性の実現

暗号マップを使用して複数のIKEv1ピアを定義すると、冗長性を持たせることができます。こ のコンフィギュレーションはサイトツーサイト VPN に便利です。この機能は、IKEv2 ではサ ポートされません。

あるピアが失敗すると、ASAは、暗号マップに関連付けられている次のピアへのトンネルを確 立します。ネゴシエーションが成功したピアにデータが送信され、そのピアがアクティブピア になります。アクティブ ピアとは、後続のネゴシエーションのときに、ASA が常に最初に試 みるピアのことです。これは、ネゴシエーションが失敗するまで続きます。ネゴシエーション が失敗した時点で、ASAは次のピアに移ります。暗号マップに関連付けられているすべてのピ アが失敗すると、ASA のサイクルは最初のピアに戻ります。

# **IPsec VPN** の管理

# **IPsec** コンフィギュレーションの表示

 $\blacksquare$ 

これらは、IPsec コンフィギュレーションに関する情報を表示するためにシングルまたはマル チ コンテキスト モードで入力できるコマンドです。

表 **3 : IPsec** コンフィギュレーション情報を表示するためのコマンド

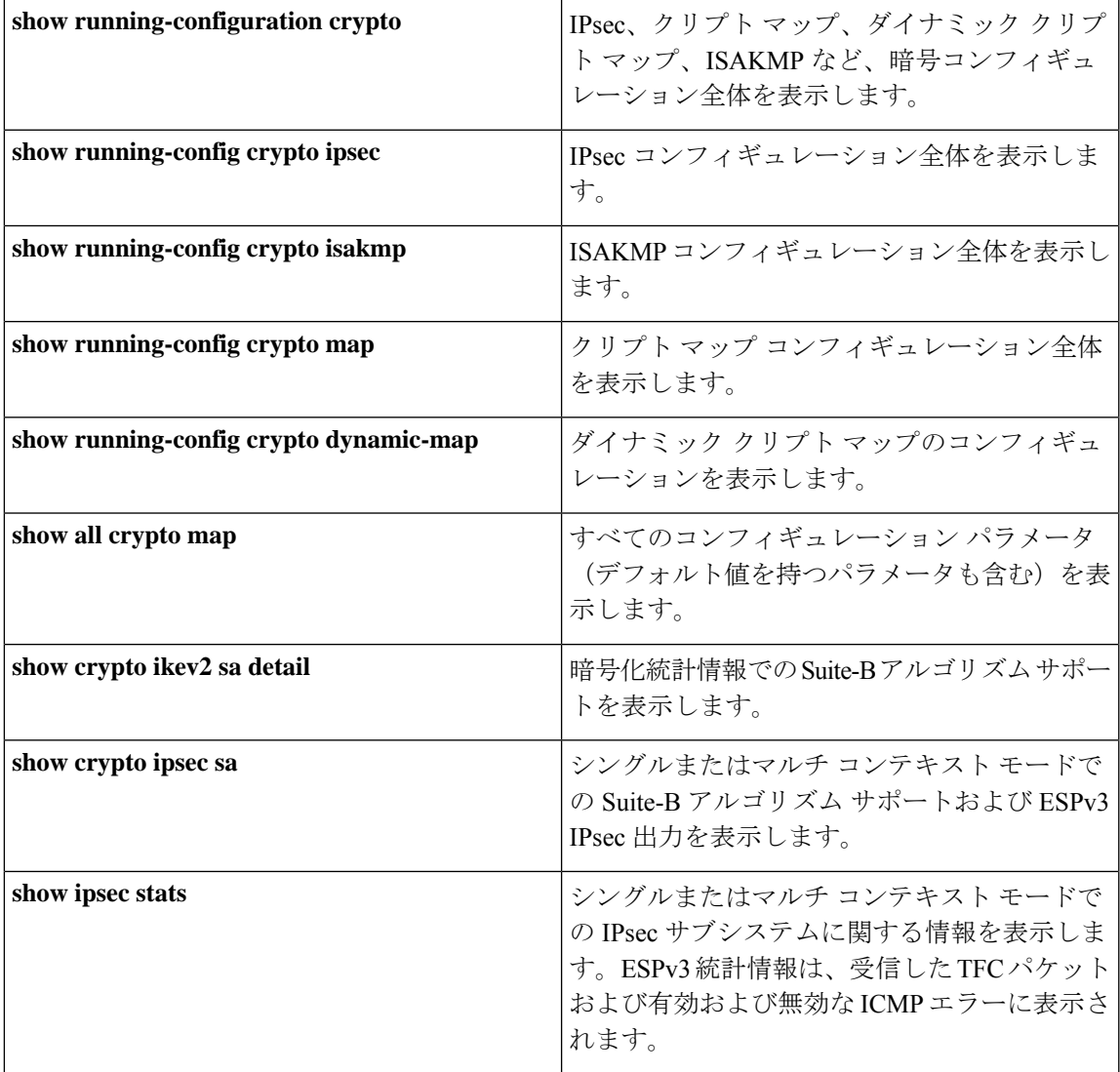

# リブートの前にアクティブ セッションの終了を待機

すべてのアクティブ セッションが自発的に終了した場合に限り ASA をリブートするように、 スケジュールを設定できます。この機能はデフォルトで無効に設定されています。

**reload**コマンドを使用して、ASAをリブートします。**reload-wait**コマンドを設定すると、**reload quick** コマンドを使用して **reload-wait** 設定を無効にできます。**reload** コマンドと **reload-wait** コマンドは特権 EXEC モードで使用できます。どちらにも **isakmp** プレフィックスは付けませ  $\lambda$ 

## 手順

すべてのアクティブ セッションが自発的に終了するのを待って ASA をリブートする機能をイ ネーブルにするには、次のサイトツーサイトタスクをシングルまたはマルチコンテキストモー ドで実行します。

## **crypto isakmp reload-wait**

## 例:

hostname(config)# **crypto isakmp reload-wait**

## 接続解除の前にピアに警告する

リモート アクセスや LAN-to-LAN のセッションがドロップする理由には、さまざまなものが あります。たとえば、ASA のシャットダウンまたはリブート、セッション アイドル タイムア ウト、最大接続時間の超過、管理者による停止です。

ASA では、 (LAN-to-LAN コンフィギュレーションまたは VPN クライアントの)限定された ピアに対して、セッションが接続解除される直前に通知できます。アラートを受信したピアま たはクライアントは、その理由を復号化してイベント ログまたはポップアップ ペインに表示 します。この機能はデフォルトで無効に設定されています。

限定されたクライアントとピアには次のものが含まれます。

- アラートがイネーブルになっているセキュリティ アプライアンス
- Cisco VPN Client のうち、バージョン 4.0 以降のソフトウェアを実行しているもの(コン フィギュレーションは不要)

IPsec ピアへの切断通知をイネーブルにするには、**crypto isakmp disconnect-notify** コマンドを シングルまたはマルチ コンテキスト モードで入力します。

# セキュリティ アソシエーションのクリア

一部のコンフィギュレーション変更は、後続の SA をネゴシエートしている間だけ有効になり ます。新しい設定をただちに有効にするには、既存の SA をクリアして、変更後のコンフィ ギュレーションで SA を再確立します。ASA がアクティブに IPsec トラフィックを処理してい る場合は、SA データベースのうち、コンフィギュレーション変更の影響を受ける部分だけを クリアします。SA データベースを完全にクリアするのは、大規模な変更の場合や、ASA が処 理している IPsec トラフィック量が少ない場合に限定するようにしてください。

次の表に示すコマンドを入力すると、シングルまたはマルチ コンテキスト モードで IPsec SA をクリアして再初期化することができます。

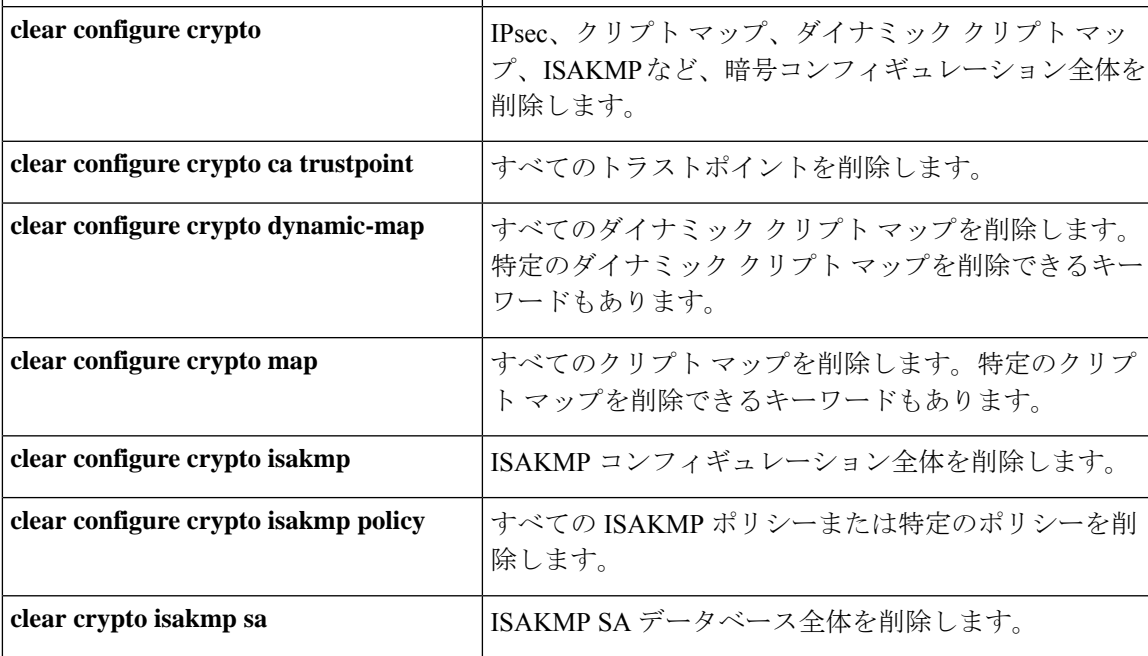

表 **<sup>4</sup> : IPsec SA** のクリアおよび再初期化用のコマンド

# 暗号マップ コンフィギュレーションのクリア

**clear configure crypto** コマンドには、IPsec、暗号マップ、ダイナミック暗号マップ、CA トラ ストポイント、すべての証明書、証明書マップ コンフィギュレーション、ISAKMP など、暗 号コンフィギュレーションの要素を削除できる引数が含まれます。

引数を指定しないで **clear configure crypto** コマンドを入力すると、暗号コンフィギュレーショ ン全体(すべての認証も含む)が削除されることに注意してください。

詳細については、『*Cisco ASA Series Command Reference*』の **clear configure crypto** コマンドを 参照してください。

I

翻訳について

このドキュメントは、米国シスコ発行ドキュメントの参考和訳です。リンク情報につきましては 、日本語版掲載時点で、英語版にアップデートがあり、リンク先のページが移動/変更されている 場合がありますことをご了承ください。あくまでも参考和訳となりますので、正式な内容につい ては米国サイトのドキュメントを参照ください。